Міністерство освіти і науки України Національний технічний університет «Дніпровська політехніка»

Інститут електроенергетики (інститут) Факультет інформаційних технологій (факультет) Кафедра інформаційних систем та технологій (повна назва)

## **ПОЯСНЮВАЛЬНА ЗАПИСКА**

**кваліфікаційної роботи ступеня** бакалавра

(бакалавра, спеціаліста, магістра)

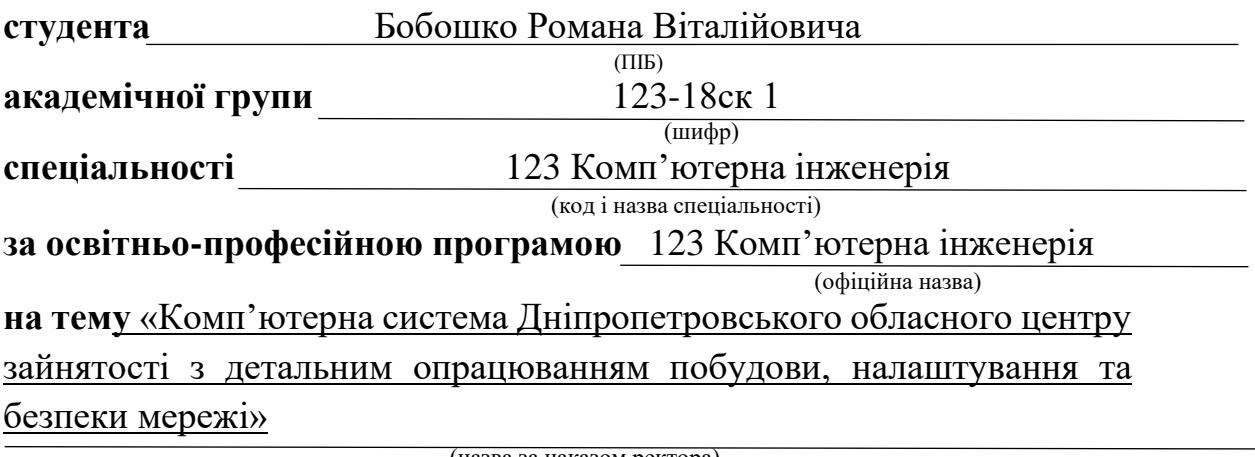

(назва за наказом ректора)

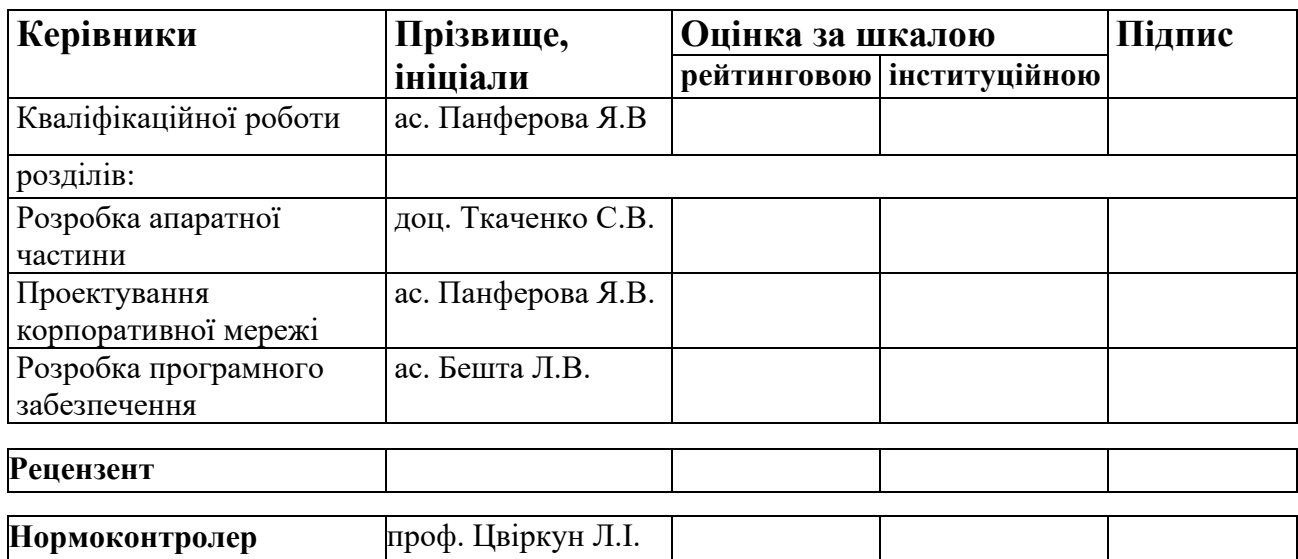

# **Дніпро 2021**

## **ЗАТВЕРДЖЕНО:**

завідувач кафедри інформаційних систем \_ та комп'ютерних технологій (повна назва) Гнатушенко В.В. (підпис) (прізвище, ініціали) « 20 » квітня 2021 року

## **ЗАВДАННЯ**

## **на кваліфікаційну роботуступеня бакалавр**

**студента** Бобошко Р.В **академічної групи** 123-18ск-1 (прізвище та ініціали) (шифр)

**спеціальності** 123 Комп'ютерна інженерія\_\_\_\_\_\_\_\_\_\_\_\_\_\_\_\_\_

**за освітньо-професійною програмою** 123 Комп'ютерна інженерія\_\_\_\_\_\_

(офіційна назва)

**на тему** «Комп'ютерна система Дніпропетровського обласного центру зайнятості з детальним опрацюванням побудови, налаштування та безпеки мережі»

затверджену наказом ректора НТУ «Дніпровська політехніка» від 07.06.2021 № 317-с

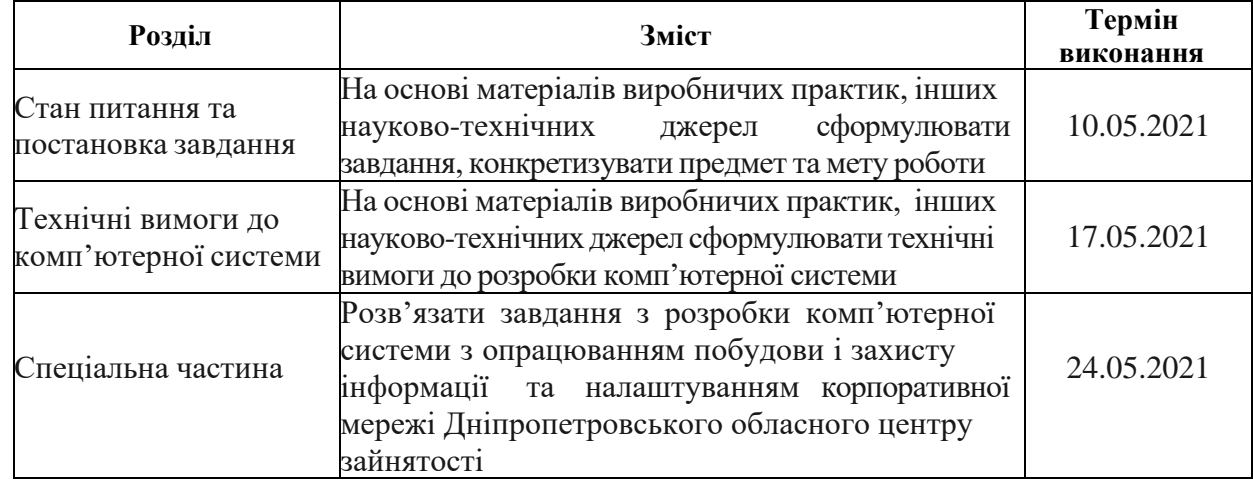

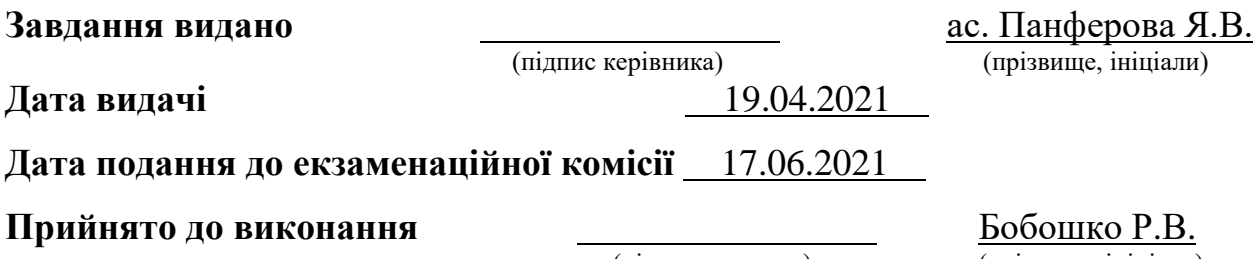

(підпис студента) (прізвище, ініціали)

### **РЕФЕРАТ**

Пояснювальна записка: 60 с., 20 рис., 7 табл., додатки, 15 джерел.

Об'єкт: комп'ютерна система Дніпропетровського обласного центру зайнятості з детальним опрацюванням побудови, налаштування та безпеки мережі.

Мета: створення комп'ютерної системи для обласного центру зайнятості.

Орієнтована на збір, передачу та підготовку інформації про роботодавців та можливість швидкого та безпечного обміну інформацією між відділами, розроблена комп'ютерна система об'єднує вакансії, шукачів роботи та можливості професійного навчання.

Система виконана відкритою і дозволяє підвищити ефективність роботи персоналу; прискорення працевлаштування; розширити зону пошуку роботи для безробітних; збір та обробку інформації у базах даних; комунікацію між підрозділами.

Розробка комп'ютерної мережі виконана відповідно до завдання на кваліфікаційну роботу бакалавра.

Розроблена схема мережі реалізована у вигляді моделі на симуляторі Cisco Packet Tracer і перевірена її робота.

Результати перевірки у вигляді таблиць, графіків описані і наводяться упояснювальній записці або додатках.

## ЦЕНТР ЗАЙНЯТОСТІ, МЕРЕЖА, ТОПОЛОГІЯ, LAN, VLAN

# **ЗМІСТ**

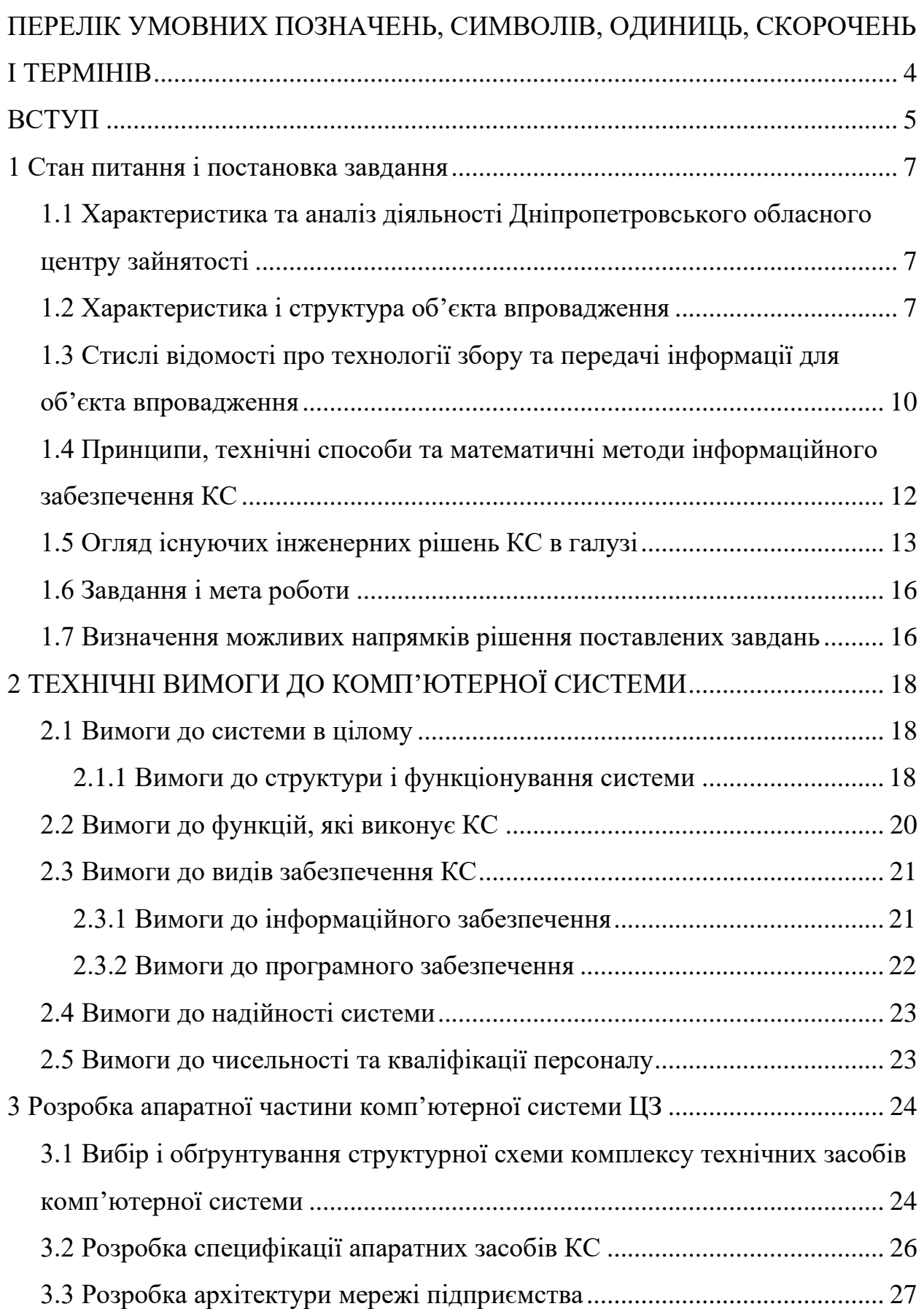

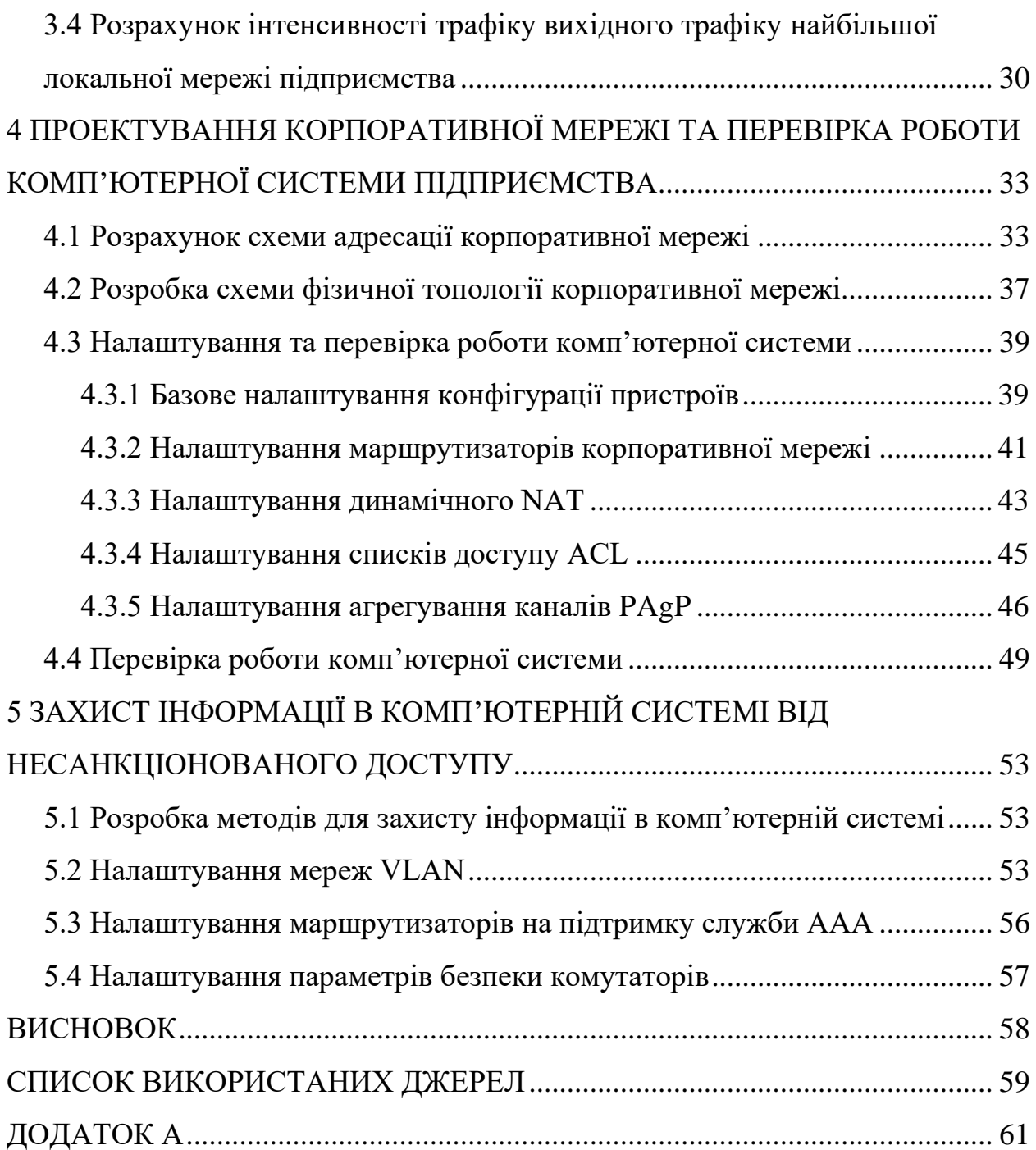

# **ПЕРЕЛІК УМОВНИХ ПОЗНАЧЕНЬ, СИМВОЛІВ, ОДИНИЦЬ, СКОРОЧЕНЬ І ТЕРМІНІВ**

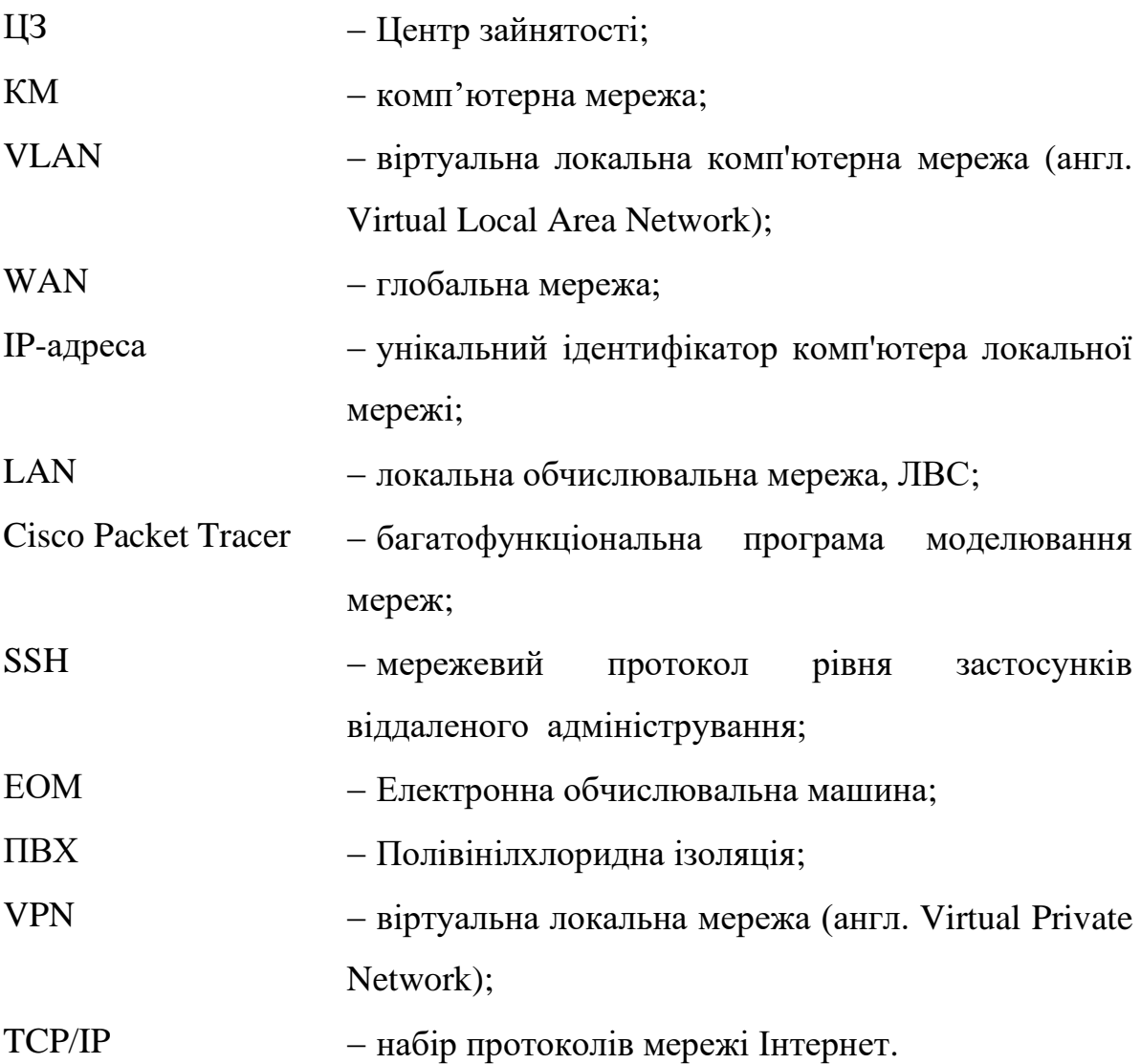

#### **ВСТУП**

Формування та розвиток відносин на ринку праці характеризується переходом до нових економічних моделей, де основними є інформаційні системи та технології, що передають, обробляють та зберігають інформацію за допомогою найновіших програмних та апаратних засобів. Звичайно, в контексті та процесі масової інформатизації в цих суспільствах джерело інформації, засіб підвищення якості та швидкості обміну та доступу до комп'ютерних інформаційних мереж, відіграє важливу роль.

Розвиток комп'ютерних мереж в Україні розпочався в 1990-х роках. Насправді, впродовж десятиліть становлення та розвитку процес впровадження комп'ютерної мережі зменшив витрати на доступ до інформації та знизив працездатність у реальному часі. Різні аспекти соціального, економічного та особистого життя.

Комп'ютерна мережа - група підключених комп'ютерів (за допомогою каналів передачі даних): апаратне забезпечення, що надає користувачам засоби обміну інформацією та обміну ресурсами.

Державна служба зайнятості - є централізованою системою державних установ, діяльність якої спрямовується та координується Міністерством розвитку економіки, торгівлі та сільського господарства України [7].

Усі відділення служби працюють за єдиною схемою надання послуг. Клієнти мають можливість звернутися до будь-якого центру зайнятості та отримати всі передбачені законодавством послуги соціального забезпечення, пов'язані з працевлаштуванням. Служба створила єдину операційну базу для вакансій, шукачів роботи та професійного навчання у всій країні. Це дозволяє розширити сферу пошуку безробітних на всій території країни, а не лише в межах вашого району чи області [7].

Використовуючи комп'ютерні технології для пошуку роботи та найму, дозволяє швидко та ефективно відредагувати та роздрукувати своє резюме, надіслати його електронною поштою своєму роботодавцю, створити власну

поштову скриньку, пошукові системи та робочі місця, використовувати програму пошуку для збору додаткової інформації про роботу.

Більшість завдань, які виникають під час технічного обслуговування, можна дуже легко автоматизувати. Швидка, безперебійна обробка великих обсягів інформації є одним з головних завдань великих організацій. Тому зрозуміло, що нам потрібна комп'ютерна мережа, яка зможе впоратись із усім зростаючим потокам інформації.

Метою даної кваліфікаційної роботи є розробка комп'ютерної системи Дніпропетровського обласного центру зайнятості з детальним опрацюванням побудови, налаштування та безпеки мережі.

## **1 СТАН ПИТАННЯ І ПОСТАНОВКА ЗАВДАННЯ**

# **1.1 Характеристика та аналіз діяльності Дніпропетровського обласного центру зайнятості**

Зараз Державний центр зайнятості дуже важливий як для людей які шукають роботу, так і для роботодавців. Завдяки ньому, людина яка терміново залишилась без роботи може отримати соц. страхування і безкоштовний пошук роботи.

Серед основних завдань Державної служби зайнятості на цьому етапі є:

- − аналіз ринку праці;
- − допомога громадянам у виборі правильної роботи;
- − добір працівників для роботодавців;
- − створення нових робочих місць;
- − допомога громадянам з підприємництвом.

Створення робочих місць дуже важливо для країни і ринку праці. Державна служба зайнятості підтримує та дозволяє безробітним організовувати свою підприємницьку діяльність. Попередньо проводиться навчання з основ бізнесу на спеціалізованому семінарі з питань підприємництва. Служби зайнятості надають підприємницькі кошти безробітним, які пропонують почати свою підприємницьку діяльність та здійснити одноразову виплату страховки якщо людина залишилась без роботи, щоб відкрити власну справу.

Кваліфікаційна робота заключається у розробці мережі для Дніпропетровського обласного центру зайнятості, а також описує побудову та огляд цієї мережі щодо технології захисту даних.

## **1.2 Характеристика і структура об'єкта впровадження**

Згідно закону №2663 «Про затвердження Положення про Державну службу зайнятості». Регіональні центри зайнятості є неприбутковими державними установами, що належать до сфери управління Мінекономіки, та

є підзвітними Державному центру зайнятості. Організаційна структура та штатний розпис базового центру зайнятості затверджуються директором відповідного регіонального центру зайнятості в межах затвердженої директором регіонального центру зайнятості граничної чисельності [10].

З метою підвищення якості та ефективності послуг, що надаються державної служби зайнятості, у 2017 році відбулася реформа служби зайнятості. Своєю чергою оптимізація структури відбулася шляхом реорганізації служби, яка передбачає передачу адміністративногосподарських функцій з базового на регіональний рівень та перетворення місцевих центрів зайнятості на філії обласних центрів зайнятості. Зокрема при створенні філій на обласний рівень передаються функції з питань фінансування та планування видатків з реорганізованих центрів зайнятості. Такі дії насамперед мали на меті збільшити кількість працівників, які надають послуги, шляхом зменшення адміністративно-господарського персоналу. На початок 2020 року через процес реорганізації служби зайнятості пройшли всі області, крім Донецької та Луганської, які наразі не підпадають під реформу ДСЗ через збройний конфлікт на території даних двох областей України/

Організаційно-управлінська структура Дніпропетровського обласного центру зайнятості має лінійний вигляд (рис. 1.1). Лінійна організаційноуправлінська структура - це багаторівнева, ієрархічна система управління, в якій керівник здійснює одноосібне керівництво підлеглими йому керівниками, а нижчестоящі керівники підкоряються лише одній особі - своєму безпосередньому керівникові.

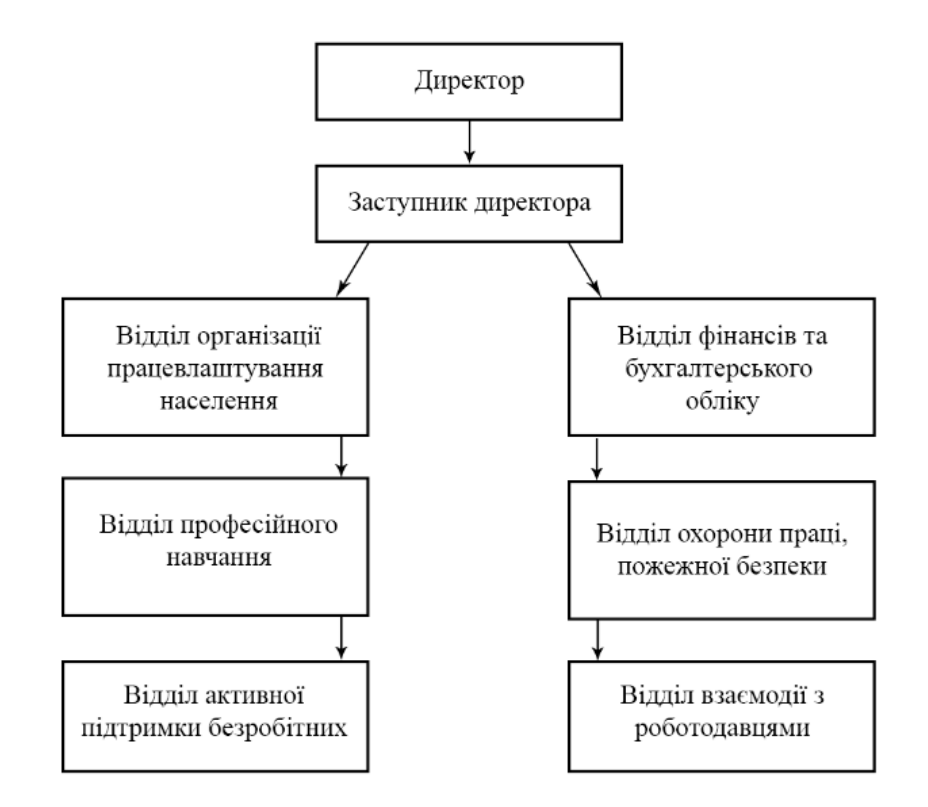

Рисунок 1.1 − Схема організаційної структури Центру зайнятості

Вищим органом Центру зайнятості населення виступає директор Центру. В його підпорядкування безпосередньо знаходяться: заступник директора і головний бухгалтер.

Регіональні центри зайнятості зазвичай мають дещо меншу кількість відділів, проте віддзеркалюють структуру Державного центру зайнятості. Регіональні центри зайнятості зазвичай складаються з:

− відділу організації працевлаштування населення;

− відділу профнавчання;

− відділу активної підтримки безробітних;

− відділу взаємодії з роботодавцями;

− відділу фінансів та бухгалтерського обліку;

− провідного інженера з охорони праці, цивільного захисту та мобілізаційної роботи.

В даний час служба є активним посередником на ринку праці між роботодавцями та шукачами роботи, безкоштовною службою пошуку підходящої роботи та найму персоналу, державним соціальним страхуванням на випадок безробіття, надає послуги та виплати матеріальної допомоги у зв'язку з тимчасовим безробіттям.

Створення корпоративної мережі для такої організації ініціюється реальними потребами віддалених користувачів один від одного в одній і тій же інформації. Ця мережа не тільки дозволяє користувачам швидко обмінюватися інформацією, але також дозволяє спільно працювати з принтерами та іншими периферійними пристроями та одночасно обробляти документи.

# **1.3 Стислі відомості про технології збору та передачі інформації для об'єкта впровадження**

У цьому проекті було побудовано комп'ютерну мережу, яка включає сервери, мережеве обладнання, комунікаційне обладнання та ПК співробітників з метою обміну та використання інформації відповідно до політики інформаційної безпеки.

Збір інформації проводиться для отримання важливої інформації і є одним із відповідальних кроків при її опрацюванні. Прийоми збору включають використання конкретних методів та технічних засобів збору інформації, які відбираються відповідно до виду інформації та методу, що використовується для її збору. Останнім кроком збору є перетворення даних, тобто інформацію, придатну для комп'ютерної обробки.

За допомогою таких інструментів як клавіатура, сканер або монітор проводиться збір текстової або графічної інформації.

Інформаційна безпека - одне з головних завдань. Витік, знищення, спотворення конфіденційних даних, збої в роботі комп'ютерної системи та збої - такі ризики включають віруси, шкідливе програмне забезпечення та мережеві атаки.

Головне відділення Дніпропетровського обласного центру зайнятості знаходиться у м. Дніпро за адресою: м. Дніпро, вул. Княгині Ольги, 2 (рис. 1.2).

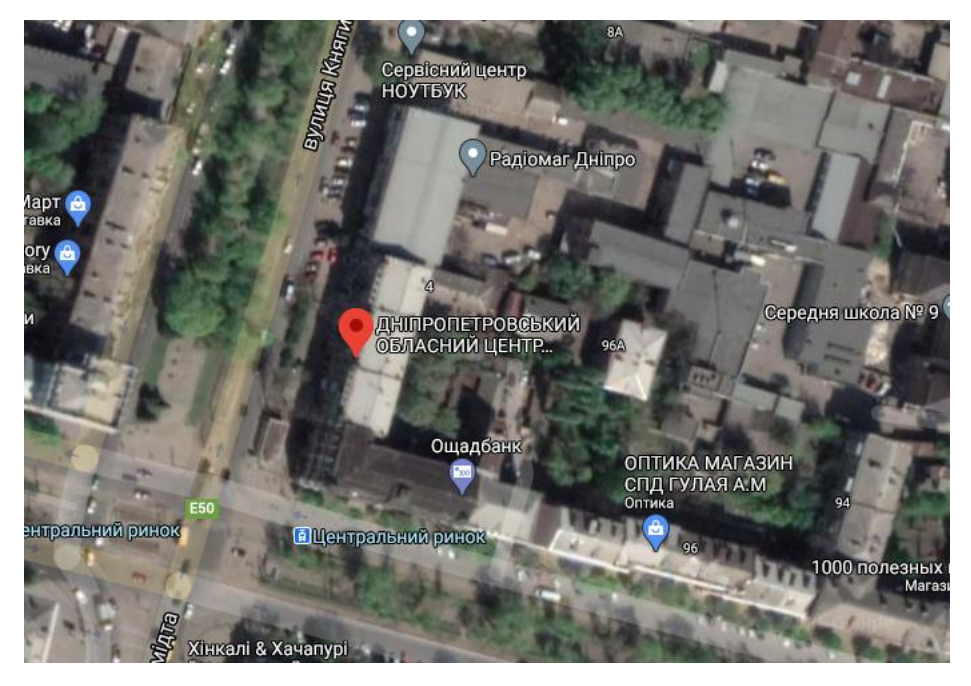

Рисунок 1.2 − Топографічна схема об'єкта впровадження

Локальна комп'ютерна мережа створюється для об'єднання десятківсотень комп'ютерів в одній, двох або більше організаціях у робочу групу. Зокрема, відділення центру використовує переваги локальної комп'ютерної мережі, яка об'єднує комп'ютери, розташовані локально. Основними компонентами локальної мережі є комп'ютери, мережеві адаптери та фізичне середовище, що зв'язує комп'ютери. Перевагами такої локальної мережі є:

- − співпраця з корпоративними файлами;
- − вільне користування периферійними пристроями;
- − резервне копіювання та безпека даних;
- − файлообмін;

− спільний доступ в Інтернет.

Тому організація локальної комп'ютерної мережі вимагає від підприємства таких витрат:

− оплату витрат на проектування, прокладку кабелю, розетку, монтаж роз'ємів та коробки.

− придбання пасивного та активного мережевого обладнання;

− для установки та підключення (налаштування) активного мережевого обладнання.

# **1.4 Принципи, технічні способи та математичні методи інформаційного забезпечення КС**

Мережі забезпечують швидкий доступ до різноманітних джерел інформації. Використання мереж зменшує надмірність ресурсів завдяки механізму розподілу ресурсів. Мережі забезпечують новий рівень продуктивності праці співробітників та ефективного спілкування з клієнтами.

Мережеві кабелі використовуються для підключення мережевих пристроїв між собою. Вита пара FTP використовується для побудови комп'ютерної мережі в межах Дніпропетровського обласного центру зайнятості. Вита пара FTP - це тип мережевого кабелю, який скручує пару ізолюючих провідників, покритий пластиковою оболонкою і внутрішньо захищений від інфрачервоного та ультрафіолетового світла. Кабель витої пари категорії CAT5e (передача даних до 100 Мбіт / с).

Виті пари поділяються на внутрішні та зовнішні моделі, залежно від того, де прокладені кабелі. Перший тип - це модель з міцною оболонкою та буферами високої щільності. Часто зовнішня ізоляція таких проводів вогнестійка. Такі кабелі монтуються на підлозі, стінах і стелі. Його також можна помістити в кабельний канал або легко закріпити кронштейнами.

Зовнішня модель має модульний сердечник, який внутрішньо захищений від температури, пилу, води та зовнішніх впливів. Це все необхідно для захисту провідника від впливу УФ-світла, зміни погодних умов та механічних пошкоджень. Такі дроти прокладаються на землі (спеціальні канали), в повітрі (стовпи та опори). Важливо, що підвісний кабель, потрібний для встановлення антени, обладнаний металевим тросом - який забезпечує додатковий захист від поривів.

Оптоволоконні кабелі використовувались для передачі інформації між центральним офісом та віддаленою мережею організаційного офісу. Він має відмінні характеристики безпеки та конфіденційності переданої інформації. Зовнішні електромагнітні перешкоди не спотворюють оптичний сигнал, а сам сигнал не генерує зовнішнього електромагнітного випромінювання. Підключити до цього типу кабелю практично неможливо через несанкціоноване прослуховування мережі, оскільки повинна бути порушена цілісність кабелю.

## **1.5 Огляд існуючих інженерних рішень КС в галузі**

Зазвичай сучасні мережі проектуються у вигляді трьохрівневої моделі (рис. 1.3): рівень ядра, рівень розподілу та рівень доступу.

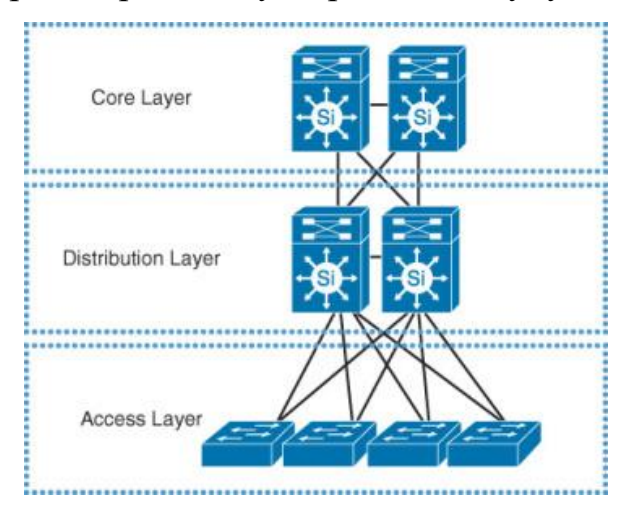

Рисунок 1.3 − Трирівнева модель мережного проектування

Рівень ядра (англ. Core Layer) - розташовується з початку ієрархічної моделі, і призначений для швидкого і безпечного передавання даних, а також швидкого перетворення трафіку.

Рівень розподілу (англ. Distribution Layer) - розташовується між базовим рівнем та рівнем доступу. Потрібен для маршрутизації та фільтрації трафіку. За допомогою рівня розподілу, виконується найшвидший спосіб обробки запитів до служб.

Рівень доступу (англ. Access Layer) - призначений для управління користувачами та робочими групами.

Так як мережа Центру зайнятості невеликого розміру, до неї краще підходить дворівнева модель проектування, де функції ядра та функції розподілу можуть бути об'єднані в один рівень. Відома як згорнута архітектура розподілу ядра (рис. 1.4).

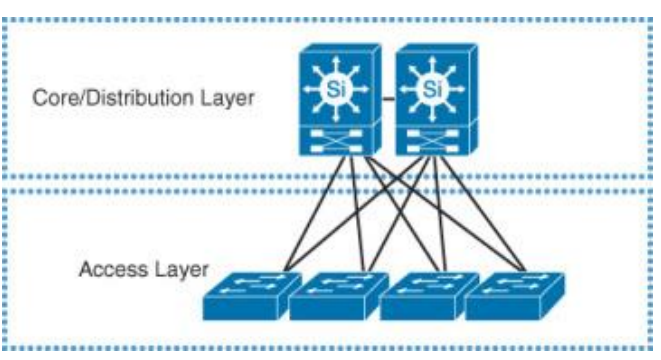

Рисунок 1.4 − Дворівнева модель мережного проектування

Локальна мережа створюється для підключення кілька десятків комп'ютерів в двох або більше організаціях у робочу групу. Зокрема, всі установи, пов'язані з обробкою даних, застосовують плюси локальних комп'ютерних мереж, які зв'язує комп'ютери між собою. Мережа будується завдяки таким компонентам як комп'ютери, мережеві адаптери та фізичне середовище, що зв'язує комп'ютери.

Мережеві технології - це послідовний набір стандартних протоколів та їх програмного та апаратного забезпечення (мережеві адаптери, кабелі та роз'єми), достатні для побудови комп'ютерної мережі.

Прикладом інженерного рішення є Кіровоградський регіональний центр зайнятості, який складається з центрального офісу та віддаленого офісу (рис.1.5)). Схема топології мережі налічує 36 комп'ютерів, 3 комутатори та 1 маршрутизатор Wi-Fi. Ця мережа побудована в одноповерховій будівлі з проксі-сервером та файловим серверіом.

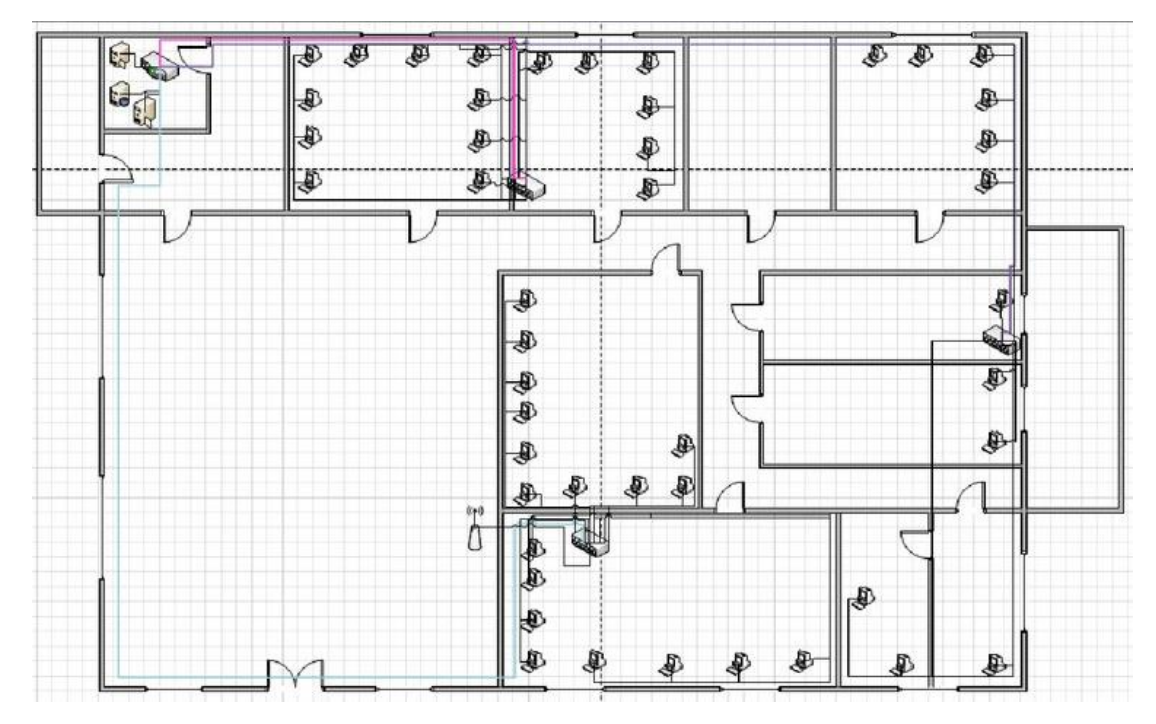

Рисунок 1.5 − Схема розведення мережі Кіровоградського обласного ЦЗ

Технічна підтримка локальних мереж включає багато можливостей для забезпечення доступу до інформаційних ресурсів, включаючи активні елементи, такі як комутатори, маршрутизатори та пасивні елементи.

Перевагами даної локальної мережі, є:

- − надійна система захисту інформації;
- − наявність декількох серверів;
- − швидкодія;
- − простота управління та адміністрування.
	- До недоліків можна віднести:

− необхідність проводити резервне копіювання окремо на кожному комп'ютері, щоб захистити все сумісні дані;

- − неправильне розташування комп'ютерів в кімнаті;
- − відсутнє джерело безперебійного живлення.

#### **1.6 Завдання і мета роботи**

Головним завданням при розробці проекту є побудова локальної комп'ютерної мережі для Дніпропетровського обласного центру зайнятості, з використанням технологій, які відповідають за безпеку даних.

При створені проекту, були поставлені такі завдання, згідно за визначеною метою проекту:

− зробити аналіз існуючих рішень мереж;

− побудувати топологію мережі, відповідно до поставленої мети;

− провести розрахунок адресації за методом VLSM;

− зробити налаштування та підключення мережевого обладнання, такого як маршрутизатори і комутатори;

− налаштувати списки доступу (ACL - листи);

− для відділу професійного навчання, встановити та налаштувати WiFi, для підключення гостьових пристроїв;

− провести аналіз існуючих технологій та обладнання, щоб мережа мала доступ в Інтернет.

Побудова і налаштування мережі повинно бути зроблено в Cisco Packet **Tracer** 

#### **1.7 Визначення можливих напрямків рішення поставлених завдань**

Для вирішення поставлених завдань було запропоновано додатково впровадити заходи з безпеки щодо несанкціонованого доступу до комп'ютерної мережі в Дніпропетровському обласному центрі зайнятості, а саме:

− ACL списки призначені для фільтрації пакетного трафіка;

− використання стеку протоколів IPSec для забезпечення цілісності та конфіденційності даних на мережевому рівні;

− підтримка протоколів HTTPS, SSH для шифрування каналів.

Скручена пара використовувалася для прокладки мережі, а оптоволоконне − для підключення до віддаленої мережі. Ethernet застосовується як технологія передачі даних. Ethernet - це технологія передачі пакетов по локальній комп'ютерній мережі. Стандарти Ethernet визначають кабельний та електричний сигнал, формати кадру та протокол контроля доступу до носіїв фізичного рівня.

Зв'язок між вузлами мережі повинен забезпечуватися за допомогою комутаторів та маршрутизаторів Cisco. Підключення між пристроями проводиться за допомогою витої пари та оптоволокна.

В даному проекті система буде реалізована відкритою, що дозволить у майбутньому без перешкод розширяти або модернізувати мережу. Для гостьового доступу до мережі Інтернет, у відділі проф. навчання повинен бути Wi-Fi.

У якості програми для розробки та налаштування мережевого обладнання було використано Cisco Packet Tracer.

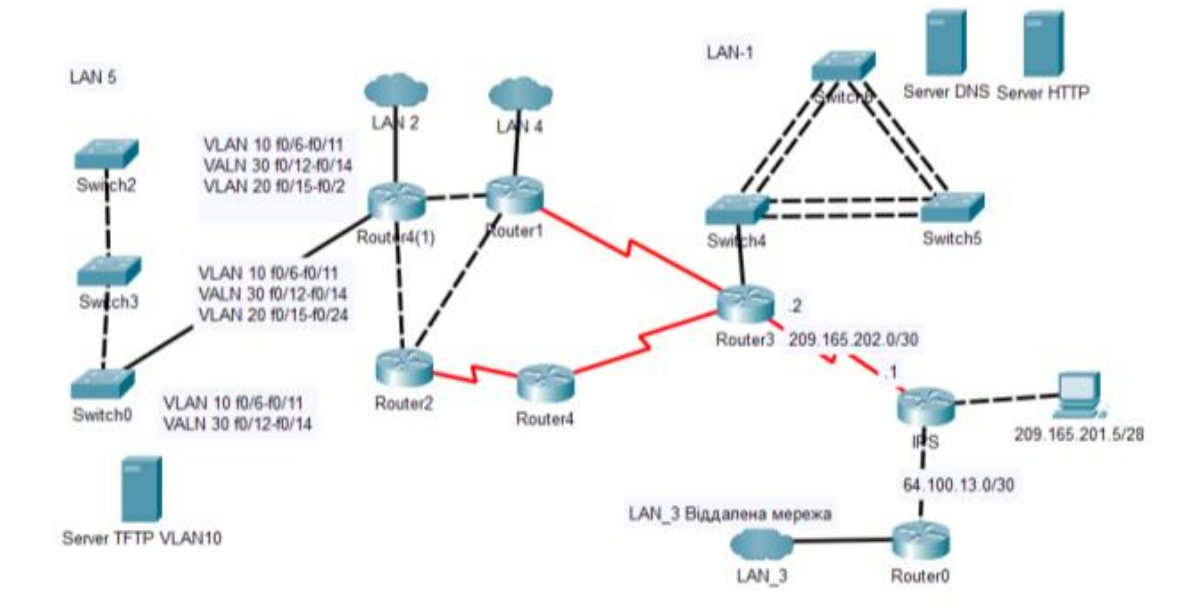

Рисунок 1.6 − Загальна топологія мережі Дніпропетровського обласного центру зайнятості

## **2 ТЕХНІЧНІ ВИМОГИ ДО КОМП'ЮТЕРНОЇ СИСТЕМИ**

#### **2.1 Вимоги до системи в цілому**

## **2.1.1 Вимоги до структури і функціонування системи**

Відповідно до сучасних вимог, комп'ютерні мережі не лише відповідають стандартам, але й дозволяють обмінюються електронною поштою, забезпечують доступ до архівів файлів або веб-сторінок, обмінюються голосовими повідомленнями тощо в межах корпоративної чи глобальної мережі.

Відповідно до організаційної структури, корпоративна мережа буде складатися з 5 підсистем та дворівневу архітектури:

− підсистема адміністрації;

− підсистема відділу працевлаштування населення;

− підсистема відділу проф. навчання та відділу активної підтримки безробітних;

− підсистема відділу взаємодії з роботодавцями;

− підсистема відділу фінансів та бухгалтерського обліку.

Для цього проекту потрібно створити 5 локальних мереж. Відповідно, слід використовувати IP-блок-адресу для призначення підмережі 192.168.0.0/21. Кількість вузлів для LAN: LAN1 – 95; LAN2 – 434; LAN3 – 86;  $LAN4 - 137$ ;  $LAN5 - 61$ .

Кожна підсистема повинна мати можливість доступу до Інтернет та надавати доступ до мережевих ресурсів, необхідних для роботи.

Також необхідно реалізувати зв'язок між підсистемами та за необхідності забороняти чи дозволяти трафік між підсистема в залежності від рівня доступу.

В системі повинні бути налаштовані списку доступу (ACL - листи), для того щоб в рамках безпеки наприклад, користувачі відділу проф. навчання не мали доступу до відділу бухгалтерського обліку або баз даних.

Компоненти мережі повинні мати високий рівень захисту від несанкціонованого доступу до налаштувань. Для цього, на кожному пристрої мережі повинен бути встановлений логін та пароль користувача.

Відділ відділу проф. навчання та відділу активної підтримки безробітних повинен забезпечувати користувачів, доступом до Інтернету за допомогою Wi-Fi.

Мережа повинна забезпечуватися системою резервного копіювання інформації, на випадок пошкоджених даних. Для цього використовується файловий сервер та сервер баз даних. Також система забезпечується сервером FTP.

В кімнаті, де розташовується сервер, повинна бути встановлена вентиляція для забезпечення нормальних кліматичних умов роботи обладнання.

Кабельні з'єднання повинні проходити у відповідних коробах.

Встановлене обладнання повинно мати близько 10% запасних портів, на випадок розширення або вдосконалення мережі.

Комп'ютери об'єднуються в одну мережу за допомогою каналів передачі даних, носіїв та обладнання, завдяки яким проводиться передача даних по каналам. До властивостей каналу передачі, вплив яких насамперед впливає якість передачі даних у мережі, відносять:

− тип середовища в якому проводиться передача;

− швидкість;

- − передача даних на максимальну відстань, без посилення сигналу;
	- Мережа використовує такі пристрої зв'язку:
- − мережевий адаптер;
- − інфрачервоний або бездротовий адаптер мережі;
- − Hub передає дані, отримані по одному з каналів зв'язку, на кожен
- − підключений канал;
- − Switch визначає найшвидший маршрут і надсилає дані на один канал;
- − повторювач підсилює сигнал при передаванні даних на великі відстані.

## **2.2 Вимоги до функцій, які виконує КС**

Створюючи комп'ютерну систему для Центру зайнятості, повинні забезпечити такі функції:

- − високу продуктивність роботи в мережі;
- − збір даних про клієнтів;
- − зберігання інформації;
- − передача даних в єдину систему;
- − аналіз даних та документація.
	- Основними особливостями роботи мережі є:
- − час відповіді;
- − швидкість трансферу;
- − пропускна здатність;
- − затримка передачі даних та її причини.

Час відповіді, як правило, визначається як інтервал для надсилання запиту користувача на послугу мережі та отриманням відповіді на нього.

Проектування, конфігурація та оптимізація мережі зазвичай визначає такі показники, як середня швидкість та максимальна швидкість.

Середня швидкість, з якою трафік обробляється одним елементом мережі або всією мережею, дозволяє оцінити поведінку вашої мережі в часі, при цьому піки та долини інтенсивності трафіку скасовують один одного.

Максимальна швидкість дає оцінку мережі, як дана мережа впорається у пікові навантаження в особливий час доби, наприклад, вранці, коли працівники реєструються в мережі приблизно в той же час і отримують доступ до розподілених файлів або баз даних. Взагалі, при отримані швидкісних характеристик мережі або пристрою, не розподіляється трафік для одного користувача, додатка чи комп'ютера, загальний обсяг надісланої інформації. Однак такі деталі необхідні для точної оцінки якості послуги, і системи управління мережею можуть це зробити.

## **2.3 Вимоги до видів забезпечення КС**

#### **2.3.1 Вимоги до інформаційного забезпечення**

Локальну мережу зазвичай використовують для з'єдання і підключення комп'ютерів або серверів, які розташовуються в одній або декількох будівель, для доступу в одній інформаційній системі для швидкої передачі даних.

Надає користувачам спільну обробку даних, передачу даних, обробку інформації та спільний доступ до вузлів зберігання, спільний доступ до мережевого обладнання та Інтернету.

Локальною мережею зазвичай керують такі системи як:

− система обслуговування споживачів;

− система відділу кадрів;

− система електронного документообігу;

− система обліку та звітності.

В даному проекті система складається за головного та віддаленого офісу. Головний офіс Дніпропетровського обласного центру зайнятості складається з 5 підрозділів і підключення проводиться за допомогою витої пари Cat 5e. Зв'язок з віддаленою мережею та передача даних проводиться за допомогою оптоволокна.

Система загалом буде використовуватись для передачі файлів, документів та проведення онлайн конференцій.

З точки зору безпеки інформаційного забезпечення повинні використовуватись брандмауери та антивірусні програми, щоб уникнути зловмисного трафіку з мережі а також виявляти віруси та інше. Мережа повинна мати систему захисту для віддаленого доступу та обміну файлами для працівників ЦЗ.

Компоненти, які складають систему в цілому, повинні відповідати міжнародним стандартам.

### **2.3.2 Вимоги до програмного забезпечення**

Державна служба зайнятості запроваджує електронні послуги з надання соціальних послуг громадянам та роботодавцям із використанням Інтернеттехнологій. Доступ до ресурсів забезпечується не тільки з комп'ютера, підключеного до Інтернету, але і з мобільного телефону або ноутбуку.

Адміністратори та користувачі використовують свої індивідуальні ідентифікатори і паролі для входу для доступу до інформаційних ресурсів щодо працевлаштування.

Повний доступ до серверів повинен надаватися лише системним адміністраторам мережі. Відділи мають доступ тільки для виконання особистих завдань.

Назви робочих груп (доменів) користувачів формуються на основі покажчиків відділів та підрозділів.

Так як система буде використовуватись для збору та обробки інформації про безробітних та роботодавців, вона повинна мати відповідне програмне забезпечення для створення і редагування баз даних, роботи з документами та текстовими файлами. До таких відносять:

MS Office – офісний пакет, призначений для роботи з різними типами документів: текстами, електронними таблицями, презентаціями, базами даних, тощо [11].

OpenOffice Base – це офісний застосунок, для роботи з базами даних.

Для виявлення шкідливих програм або вірусів, використовується антивірусне ПЗ.

На маршрутизаторах та комутаторах повинно використовуватись спеціальне програмне забезпечення. Cisco IOS є багатозадачного операційною системою, яка виконує функції мережевої організації, маршрутизації, комутації та передачі даних. Інтерфейс iOS пропонує набір детальних команд відповідно до обраного режиму та рівня привілеїв користувача. Режим глобальної конфігурації забезпечує можливість зміни системних налаштувань та мережевих інтерфейсів [12].

На кожному комп'ютері має бути встановлене таке програмне забезпечення, наведене у таблиці 2.1

| Тип ПЗ                       | Назва                       |  |
|------------------------------|-----------------------------|--|
| Операційна система           | MS Windows 7/8/10           |  |
| Антивірусне ПЗ               | <b>ESET Security</b>        |  |
| ПЗ для роботи з документами  | MS Office 2016              |  |
| ПЗ для роботи з базами даних | <b>OpenOffice Base</b>      |  |
| ПЗ для роботи з pdf-файлами  | <b>Adobe Acrobat Reader</b> |  |
| Інтернет браузер             | Google Chrome               |  |
| Архіватор                    | WinRaR                      |  |
| Інше ПЗ                      | Java                        |  |

Таблиця 2.1 – Програмне забезпечення служби зайнятості

### **2.4 Вимоги до надійності системи**

У разі системних збоїв і збоїв час відновлення не повинен перевищувати годин, за винятком випадків відмови апаратного забезпечення сервера. Компанія повинна мати можливість відновити дані із зовнішнього диска після відновлення активного диска. Конкретний склад вимог відновлення даних доповнюється відповідними вимогами до підсистем.

У разі втрати даних із серверів слід передбачити можливість їх відновлення. У разі тривалого збою живлення система повинна автоматично зупинити технічні засоби.

## **2.5 Вимоги до чисельності та кваліфікації персоналу**

Офіс Дніпропетровського обласного центру зайнятості розрахований на 10-20 працівників. Перш ніж ввести систему в експлуатацію, обслуговуючий персонал повинен пройти належне навчання.

# **3 РОЗРОБКА АПАРАТНОЇ ЧАСТИНИ КОМП'ЮТЕРНОЇ СИСТЕМИ ЦЗ**

**3.1 Вибір і обґрунтування структурної схеми комплексу технічних засобів комп'ютерної системи**

Структурна схема технічного засобу складається з таких компонентів комп'ютерної системи обласного центру зайнятості, оснащених мережевим обладнанням. Вона показує конфігурацію мережі, яка розділяє мережу обласного центру зайнятості на рівні підприємства та рівень моделі ієрархії підмережі.

На рисунку 3.1 наведена структурна схема комплексу технічних засобів комп'ютерної системи центру зайнятості.

Мережа спроектована відповідно до технічних вимог центру зайнятості.

Апаратне забезпечення KM включає робочі станції (хости), корпоративні сервери, спільні ресурси, маршрутизатори, комутатори та мережевий зв'язок у вигляді бездротових кабелів та адаптерів.

Ядро, в якому перемикається трафік, складається з чотирьох маршрутизаторів (R1 до R4), які поєднують мережі. Для доступу до рівня ядра була застосована технологія Gigabit Ethernet. Маршрутизатор R0 використовується для підключення мережі до Інтернету. Підмережі, якими керує підприємство - це віддалені мережі, доступ до яких здійснюється через Інтернет за допомогою технології Fiber-to-the-Building (FTTB).

Підмережі організації зайнятості використовують технологію PAgP для покращення швидкості передавання даних.

Інші локальні мережі мають один комутатор, який підключає кінцеві мережеві пристрої до локальної мережі.

Підмережа «Політика зайнятості» містить три комутатора. За допомогою VLAN, було здійснено підключення в мережі.

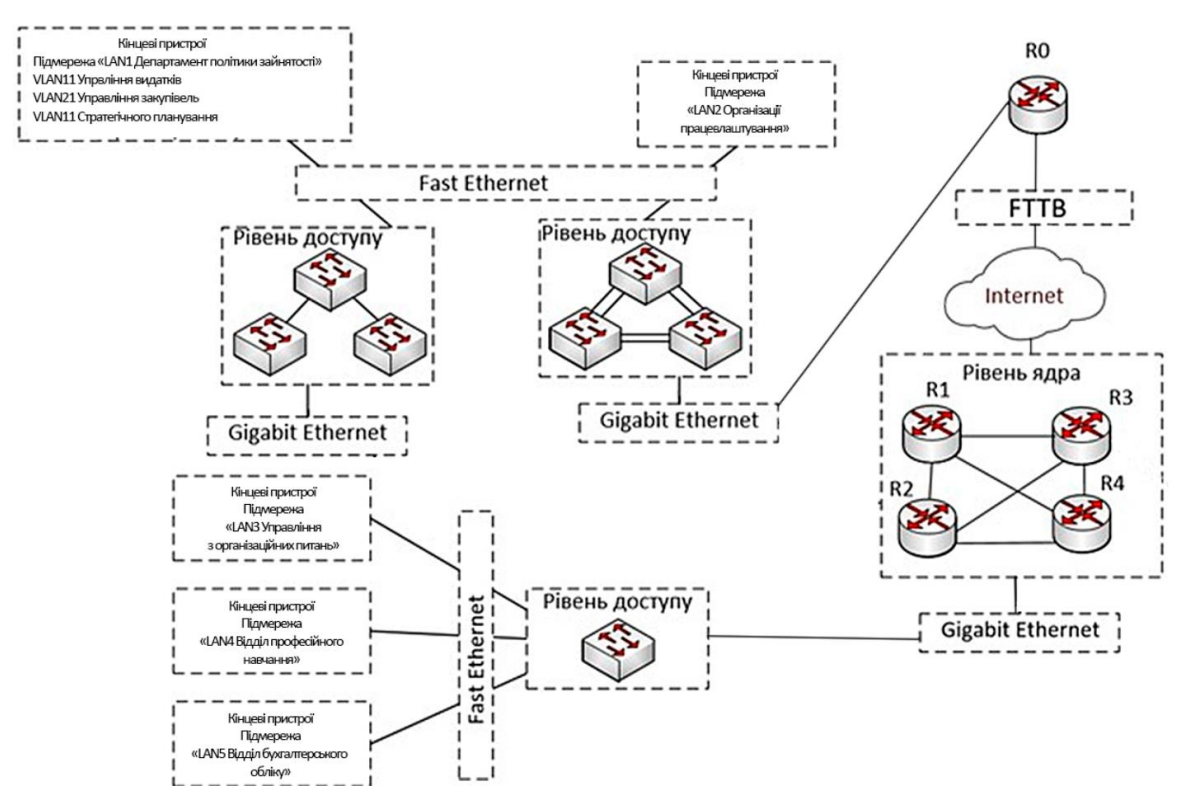

Рисунок 3.1 − Структурна схема комплексу технічних засобів комп'ютерної системи

У таблиці 3.1 наведено кількість обладнання, яке забезпечує користувачам або працівникам відділу доступ до ресурсів та послуг Центру зайнятості. Таблиця розроблена відповідно до схеми організаційної структури, топологічної схеми розміщення структурних підрозділів та робочих місць.

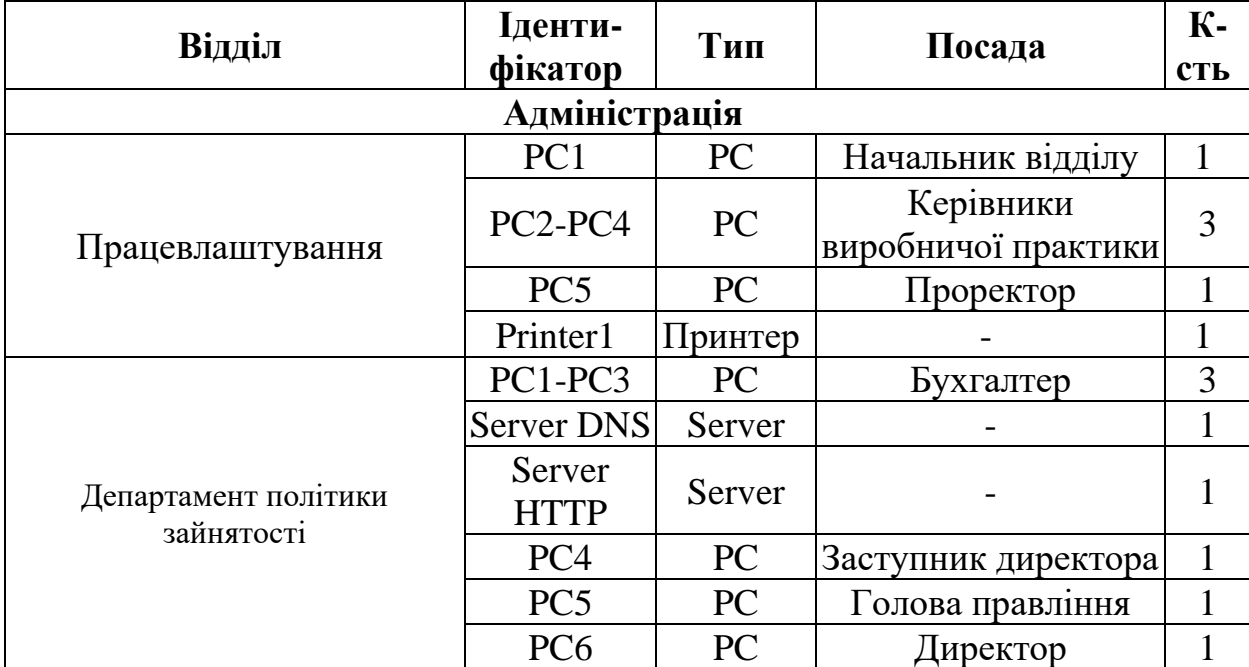

Таблиця 3.1 − Кількість кінцевих пристроїв

Продовження таблиці 3.1

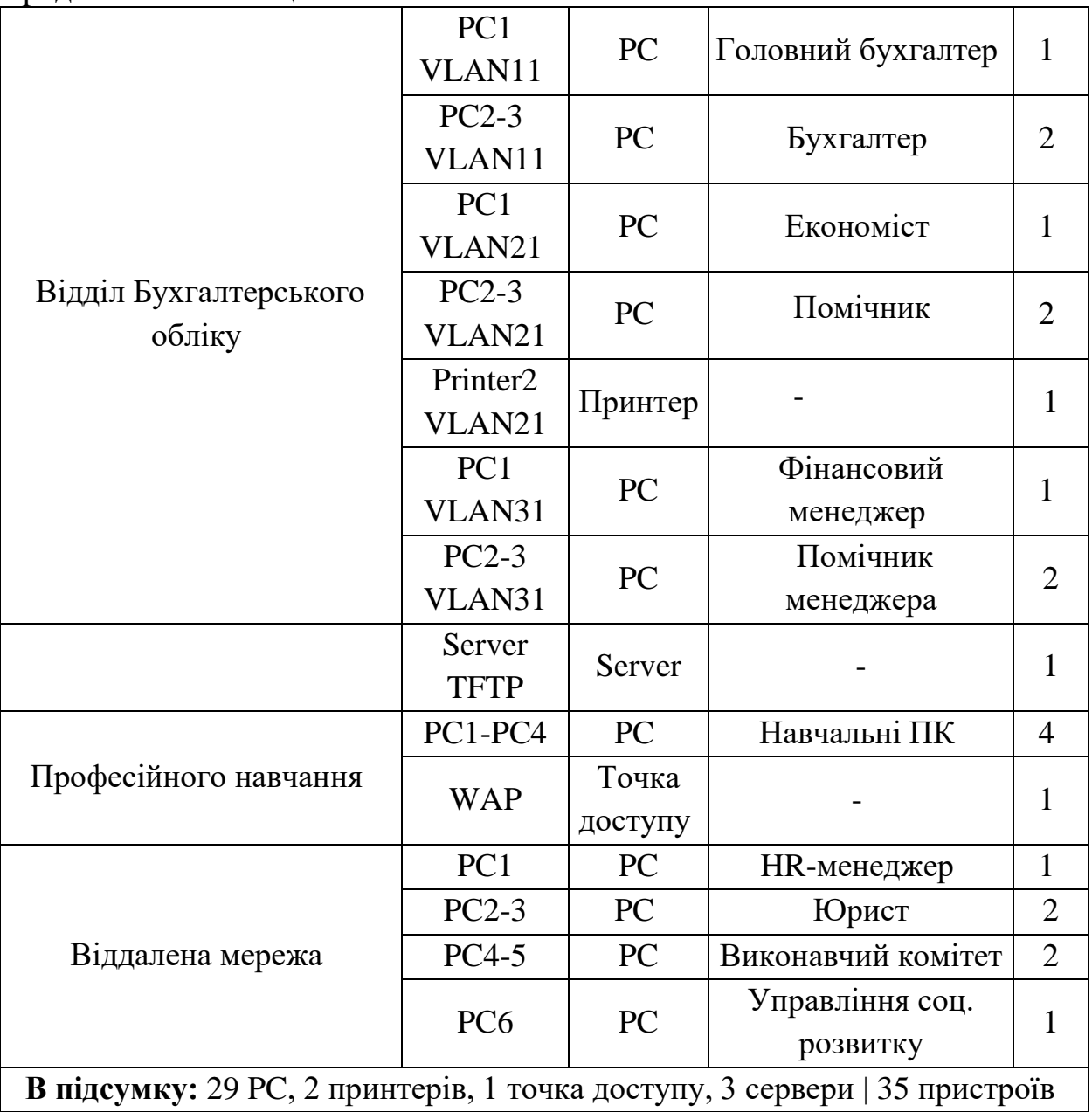

## **3.2 Розробка специфікації апаратних засобів КС**

Для створення і налаштування мережі Дніпропетровського обласного центру зайнятості, потрібен комутатор для зв'язку в локальній підмережі та маршрутизатор для підключення окремої підмережі та організації зв'язку між ними. Для цього було при побудові комп'ютерної мережі, було використано такі пристрої:

Catalyst 2960 - це комутатор Ethernet, який може підключатися до робочих станцій, бездротових точок доступа Cisco, та інших мережевих пристроїв, таких як сервери, маршрутизатори та інші комутатори. Технічні характеристики: 24 порти гігабітної мережі Ethernet. 64 Мб флеш-пам'яті. Швидкість передачі даних до 16 Гбіт / с. Стандарт 100BASE-TX. Універсальний порт Ethernet 2 x SFP (табл 3.2).

Маршрутизатор Cisco 2911 - це пристрій із послугами другого покоління, інтегрованими в сімейство ISR G2. До технічних характеристик відносять: 3 х інтерфейс Ethernet 10Base-T / 100Base-TX / 1000Base-T, роз'єм RJ-45. 1 x гігабітний WAN (RJ-45); 1 x гігабітний DMZ (RJ-45); швидкість передачі 1 Гбіт / с; протокол Ethernet, Fast Ethernet, Gigabit Ethernet [8].

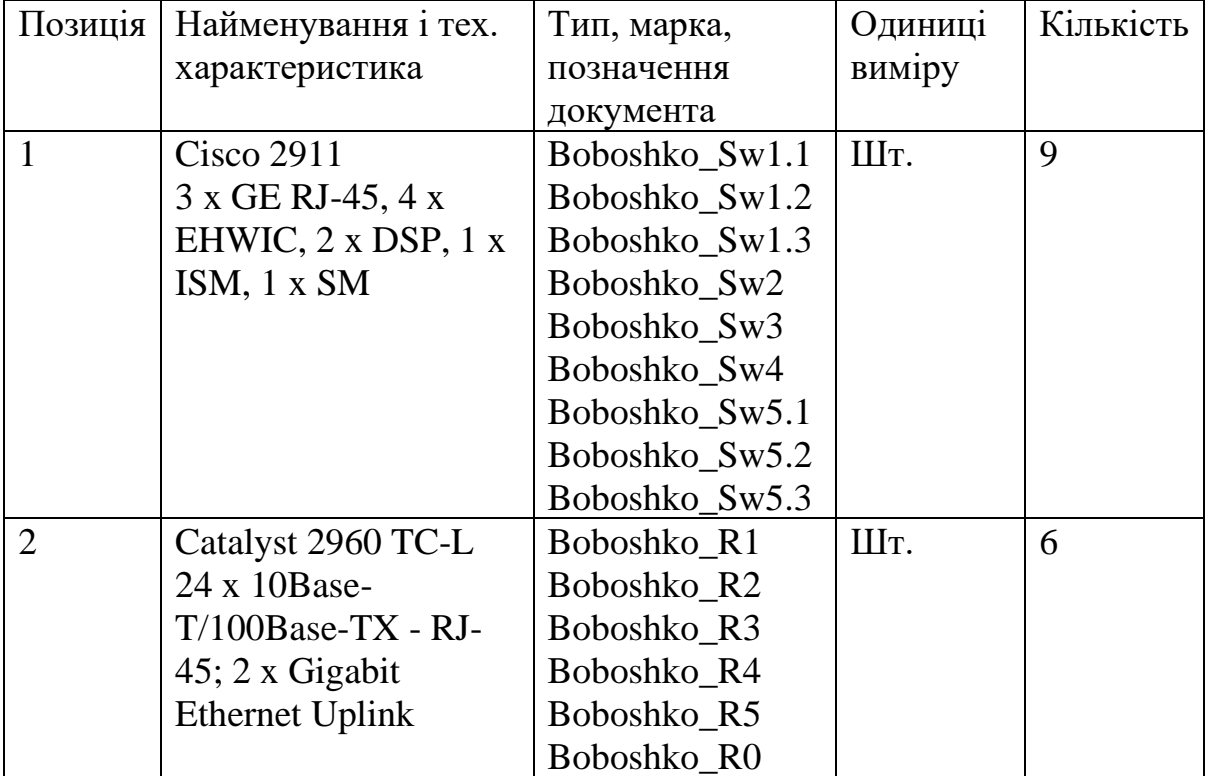

Таблиця 3.2 – Специфікація обладнання

## **3.3 Розробка архітектури мережі підприємства**

Архітектура мережі завжди була основою для виконання поставлених задач в мережі.

У більшості випадків вона будується з кількох важливих компонентів:

- − топології комп'ютерної мережі;
- − кабельна прокладка;
- − протоколи мережі;

− активне мережеве обладнання (комутатори, маршрутизатори).

Через малий розмір мережі, впровадження комп'ютерної мережі Дніпропетровського обласного центру зайнятості обрало дворівневу ієрархічну модель (верхній рівень - основний, нижній - рівень доступу).

На основному рівні є п'ять маршрутизаторів, чотири в державних службах зайнятості та один у приміщені, де знаходиться відділ кадрів. Мережа обласного центру зайнятості будується за допомогою IP-адрес, 192.168.0.0/21. Сегмент середовища (підмережа IP) маршрутизатором розділений на п'ять підмереж (рис.3.2).

При розробці мережі, було використано IP-адреси версії 4. Для забезпечення доступу мережі до Інтернету, використовується технологія NAT.

Маршрутизатор Boboshko R3 знаходиться в серверній кімнаті і є прикордонним маршрутизатором. Протоколи динамічної маршрутизації OSPF використовуються для забезпечення маршрутизації. Маршрутизатор Boboshko\_R2 використовує технологію інкапсуляції 802 1Q для забезпечення маршрутизації між VLAN. Адресний блок 10.0.1.0/24 застосовується до каналів між маршрутизаторами. VLAN використовує адресацію кінцевих пристроїв відповідно до протоколу DHCP [8].

Логічна топологія "ієрархічна зірка" була обрана для реалізації Дніпропетровським обласним центром зайнятості. Основною мережевою технологією була обрана технологія Ethernet. На рівні доступу робочі групи підключаються за допомогою технології Fast Ethernet. Між маршрутизатором і комутатором - гігабітний Ethernet [8].

Мережа розділена на п'ять підмереж, залежно від можливостей та напряму діяльності підприємства. Підмережа №1 «Відділ зайнятості» призначена для підключення 95 абонентів. Підмережа №2 «Відділ сприяння політиці зайнятості» призначена для підключення 434 абонентів. Підмережа №3 «Секретаріат організації» призначена для підключення 86 абонентів. Підмережа No4 «Відділ професійного навчання» призначена для зв'язку зі 137

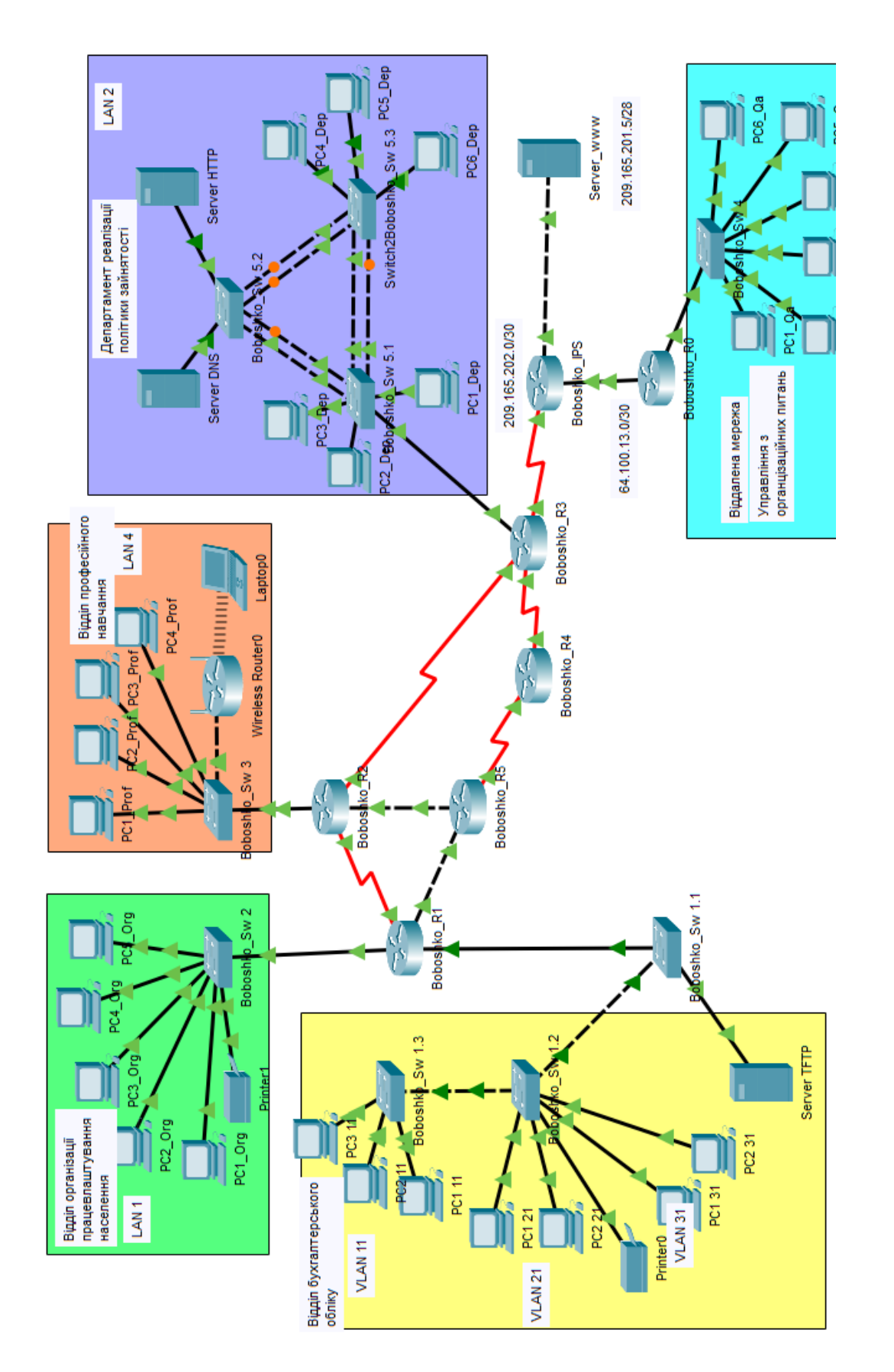

# Рисунок 3.2 - Архітектура мережі обласної служби зайнятості Рисунок 3.2 − Архітектура мережі обласної служби зайнятості

абонентами. Підмережа No5 «Бухгалтерія» призначена для підключення 61 абонента.

Для безпеки даних підсистема «Бухгалтерія» розділена на три віртуальні мережі. VLAN11 "Управління витратами", VLAN21 "Управління закупівлями", VLAN31 "Стратегічне планування та бюджет". Протокол VTP використовується комутаторами, що реалізують VLAN.

Віддалена підмережа «Управління з організаційних питань» використовує технологію агрегування каналів на комутаторі, щоб врахувати необхідність високошвидкісної передачі даних [8].

# **3.4 Розрахунок інтенсивності трафіку вихідного трафіку найбільшої локальної мережі підприємства**

Для того, щоб зробити розрахунки ключових характеристик вихідного трафіку, треба щоб мережа центру зайнятості була завантажена на 100%. Для вході ми маємо:

- − найбільша кількість вузлів 434;
- − середній показник інтенсивності трафіку: µ = 200 (кадрів/c);
- − розмір повідомлення в середньому: 650 байт;
- − передача пакету не повинна перевищувати ≤5 мс.

Залежно від кількості вказаних вузлів були обрані комутатор Cisco 2960- 24TC-L та маршрутизатор Cisco ISR 2901, які інтегрують ПК працівника. Вихідний трафік перенаправляється на маршрутизатор по лінії з пропускною здатністю 1000 Мбіт/с.

Пропускна спроможність мережі адміністративної будівлі розраховується з урахуванням того, що послугою одночасно користується 100% користувачів.

Пропускна здатність мережі обчислюється наступним чином: Загальна кількість користувачів - 120. Пропускна здатність мережі на рівні доступу така [8]:

Pр.д= µ\*l\*n\*8=200\*600\*24\*8= 24,8, Мбіт/с

де n- кількість портів в комутаторі рівня доступу.

Пропускна здатність мережі на рівні розподілу обчислюється наступним чином: З комутаторами рівня доступу, придатними для одного комутатора рівня розподілу та загалом 434 користувачів, пропускна здатність мережі на рівні розподілу така:

Pp.p =  $\mu \cdot 1 \cdot N \cdot 8 = 148 \cdot 650 \cdot 434 \cdot 8 = 416.6$  (Mбiт/c), де

N – кількість вузлів в найбільшій мережі.

Результати, отримані під час розрахунку, не перевищують зазначених параметрів мережі. Тому обране обладнання не буде перевантаженим. Перемикач рівня розподілу перенаправляє трафік до маршрутизатора через вихідну лінію з пропускною здатністю 1000 Мбіт / с.

µвих = 1000 000 000 /(650 ⋅ 8) = 192 310 пакетів/с.

Кожне джерело виробляє в середньому 200 пакетів на секунду, що обмежує його до підключення до максимального розподілу на рівні комутації [8].

$$
N = 192\,310 / 200 = 960
$$
 джерел.

Він заповнює мережу з 434 ПК.

Кожен з 434 ПК посилає потік заявок з інтенсивністю 200 кадрів/c.

Інтенсивність вихідного трафіку від всіх користувачів:

 $\lambda = N \cdot \mu = 434 \cdot 200 = 86800$  (πaκeτiв/c).

Коефіцієнт затримки на рівні розподілу, показник навантаження на вихідний канал зв'язку, що впливає на затримку черги [8].

 $p = \lambda / \mu$ BHX = 86 800/ 192 310= 0,45

Коефіцієнт зайнятості комутатора рівня розподілу [8]:

$$
r = \rho / (1 - \rho) = 0.45 / (1 - 0.45) = 0.81
$$

Середня затримка кадру, пов'язана з чергою М/М/1, становить [8]:

$$
T=1/((\mu-\lambda))=1/(192\ 310-86\ 800)=9,4\ \mathrm{m}\mathrm{Kc}
$$

Середня довжина черги:

$$
L_{\text{u}} = \rho^2 / (1 - \rho) = (0.45)^2 / (1 - 0.45) = 0.36
$$

Ця цифра корисна під час черги пристрою. В апаратному забезпеченні можна вказати максимальний розмір черги пакетів.

Середній час пакетів у черзі:

Т оч=L чер/ $\lambda$ =0,36/86 800=4,14 мкс

Це значення менше необхідного значення ≤ 5 мс, що відповідає вимогам. Пропускна здатність каналу:

> λ=(пропускна здатність)/(довжина кадру)=b/l b=λ\*l=86 800\*650\*8=451 360 000біт/с=451,36Мбіт/с

Він відповідає пропускній здатності вихідного каналу 1000 Мбіт / с.

# **4 ПРОЕКТУВАННЯ КОРПОРАТИВНОЇ МЕРЕЖІ ТА ПЕРЕВІРКА РОБОТИ КОМП'ЮТЕРНОЇ СИСТЕМИ ПІДПРИЄМСТВА**

## **4.1 Розрахунок схеми адресації корпоративної мережі**

Адресний простір 192.168.0.0/21 було взято за основу дотримуючись технічних вимог для побудови мережі Дніпропетровського обласного центру зайнятості.

Розрахунок схем IP-адресації проводиться за допомогою методу VLSM. Розрахунок за допомогою VLSM дозволяє розумно створити адресний простір для мереж будь якого розміру. Це можливо завдяки розбиттям підмережі на підмережі. З цієї причини роутери отримують данні про маршрутизацію, включаючи мережеву IP-адресу та інформацію про маску підмережі, яка вказує кількість бітів, що складають IP-адресу.

Таблиця 4.1 – Кількість вузлів в підмережах

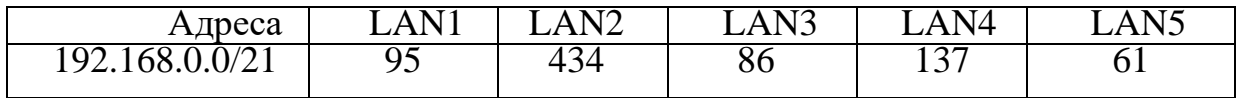

Таблиця 4.1 демонструє, що топологія поєднує п'ять мереж та вузлових вузлів, п'ять мереж маршрутизаторів та одну зовнішню мережу шлюзу з конкретною мережевою адресою 209.165.202.0/30. Маршрутизатору та зовнішньому шлюзу потрібні дві IP-адреси.

Для мережевого адресного простору 192.168.0.0/21 (11000000.10101000.00000 | 000.00000000) треба використовувати 2046 адрес хостів. Потрібно розділити їх на 5 підмереж відповідно до завдання.

Підмережі розподіляються від великих хостів до невеликої кількості хостів. Кількість можливих адрес хостів у підмережі можна розрахувати за такою формулою:  $2^{32-n} - 2$ .

Спочатку біти призначаються найбільшій мережі (LAN2 містить 434 вузли), а потім найменшій мережі. LAN2 вимагає 9 біт, щоб вказати IP-адресу кінцевого пристрою  $(2^9 = 512)$ .

Символами «| |» вибрана частина IP-адреси, яка визначає підмережу для вихідної мережі 192.168.0.0/21. Маска підмережі -23 одиниці (255.255.254.0). Перша допустима адреса підмережі визначається як найменш значуще бітове значення 1 IP-адреси вузла-192.168.11000000. | 10101000 | (192.168.0.1). Кінцева допустима адреса визначається як значення у всіх цифрах вузла, крім нижчих 192.168.1.11000000. | 10101000 | (192.168.0.254).Наступна підмережа повинна мати 137 вузлів ( $2^8 = 256$ ) – тому адрес у ній буде мати вигляд:

11000000.10101000.00000010.00000001 (192.168.2.1) – адреса першого хоста.

11000000.10101000.00000010.11111110 (192.168.2.254) – адреса останнього хоста.

Інші розрахунки виконуються аналогічно.

У таблиці 4.2 наведена схема IP-адресації мережі КС для служб зайнятості.

| Назва            | Кіл.           | Адреса        | Маска підмережі у | Діапазон допустимих IP- |               |
|------------------|----------------|---------------|-------------------|-------------------------|---------------|
| підмережі        | вузлі          | підмережі     | десятковому       | адресів вузлів          |               |
|                  | B              |               | формат            |                         |               |
| LAN <sub>2</sub> | 434            | 192.168.0.0   | 255.255.255.224   | 192.168.0.1             | 192.168.0.254 |
| LAN4             | 137            | 192.168.2.0   | 255.255.255.0     | 192.168.2.1             | 192.168.2.254 |
| LAN1             | 95             | 192.168.3.0   | 255.255.255.128   | 192.168.3.1             | 192.168.3.126 |
| LAN3             | 86             | 192.168.3.128 | 255.255.255.128   | 192.168.3.129           | 192.168.3.254 |
| LAN <sub>5</sub> | 61             | 192.168.4.0   | 255.255.255.192   | 192.168.4.1             | 192.168.4.62  |
| VLAN11           | 20             | 192.168.4.64  | 255.255.255.224   | 192.168.4.65            | 192.168.4.94  |
| VLAN21           | 20             | 192.168.4.96  | 255.255.255.224   | 192.168.4.97            | 192.168.4.126 |
| VLAN31           | 20             | 192.168.4.128 | 255.255.255.224   | 192.168.4.129           | 192.168.4.158 |
| <b>VLAN99</b>    | 20             | 192.168.4.160 | 255.255.255.224   | 192.168.4.161           | 192.168.4.190 |
| WAN1             | $\overline{2}$ | 10.0.1.0      | 255.255.255.252   | 10.0.1.1                | 10.0.1.2      |
| WAN <sub>2</sub> | $\overline{2}$ | 10.0.1.4      | 255.255.255.252   | 10.0.1.5                | 10.0.1.6      |
| WAN3             | $\overline{2}$ | 10.0.1.8      | 255.255.255.252   | 10.0.1.9                | 10.0.1.10     |
| WAN4             | $\overline{2}$ | 10.0.1.12     | 255.255.255.252   | 10.0.1.13               | 10.0.1.14     |
| WAN5             | $\overline{2}$ | 10.0.1.16     | 255.255.255.252   | 10.0.1.17               | 10.0.1.18     |
| WAN6             | $\overline{2}$ | 10.0.1.20     | 255.255.255.252   | 10.0.1.21               | 10.0.1.22     |
| <b>WAN IPS</b>   | $\overline{2}$ | 209.165.202.0 | 255.255.255.252   | 209.165.202.1           | 209.165.202.2 |
| <b>WAN</b>       | $\overline{2}$ | 64.100.13.0   | 255.255.255.252   | 64.100.13.1             | 64.100.13.2   |
| Remote           |                |               |                   |                         |               |
| Network          |                |               |                   |                         |               |

Таблиця 4.2 – Параметри адрес підмережі центрального офісу
#### **4.2 Розрахунок схеми адресації пристроїв**

Відповідно до блоку джерела IP-адрес, вільними є 2046. Тому від кількості ПК, які потрібно підключити до мережі, кількість потрібних IP-адрес становить 813. Так як використовується вихідна мережа, метод VLSM відповідає мінімальним вимогам щодо споживання адреси.

Відповідно до технічних вимог проекту Дніпропетровського обласного центру зайнятості, необхідно створити адресний стіл для мережевих пристроїв. так:

− перші доступні IP-адреси знаходяться на інтерфейсі маршрутизатора та нижче інтерфейсу LAN;

− другу можливу IP-адресу присвоюємо кожному комутатору локальній мережі;

− сервер зазвичай налаштовуються і їм присвоюються IP-адреси. IPадреса така ж, як і перша можлива адреса у мережі;

− остання використана IP-адреса буде призначена останньою;

− VLAN використовують адресацію кінцевих пристроїв через DHCP.

У таблиці 4.3 наведено адресацію всіх пристроїв у центральній мережі служб зайнятості. Ця таблиця базується на даних та логічній топології корпоративної мережі [9].

| Ім'я пристою    | Інтерфе             | $IP$ -адреса                                  | Маск | Шлюз        | <b>VLAN</b> | Інтерфейс        |
|-----------------|---------------------|-----------------------------------------------|------|-------------|-------------|------------------|
|                 | йс                  |                                               | a    |             |             | підключеного     |
|                 |                     |                                               |      |             |             | пристрою         |
|                 |                     |                                               |      |             |             |                  |
|                 |                     | Відділ організації працевлаштування населення |      |             |             |                  |
| Boboshko R1     | G0/2                | 192.168.3.1                                   | /25  |             |             | G0/2             |
|                 | G0/0                | 192.168.4.1                                   | /26  |             |             | G0/0             |
|                 | G <sub>0/1</sub>    | 10.0.1.1                                      | /30  |             |             | G0/1             |
|                 | S <sub>0</sub> /3/0 | 10.0.1.5                                      | /30  |             |             | S0/3/0           |
| Boboshko_Sw 2   | Vlan1               | 192.168.3.2                                   | /25  | 192.168.3.1 |             | G <sub>0/1</sub> |
| PC1 Org-PC5 Org | <b>NIC</b>          | 192.168.3.3                                   | /25  | 192.168.3.1 |             | Fa0/3-Fa0/7      |
|                 |                     |                                               |      |             |             |                  |
|                 |                     | 192.168.3.7                                   |      |             |             |                  |

Таблиця 4.3 - Схема адресації пристроїв мережі

# Продовження таблиці 4.3

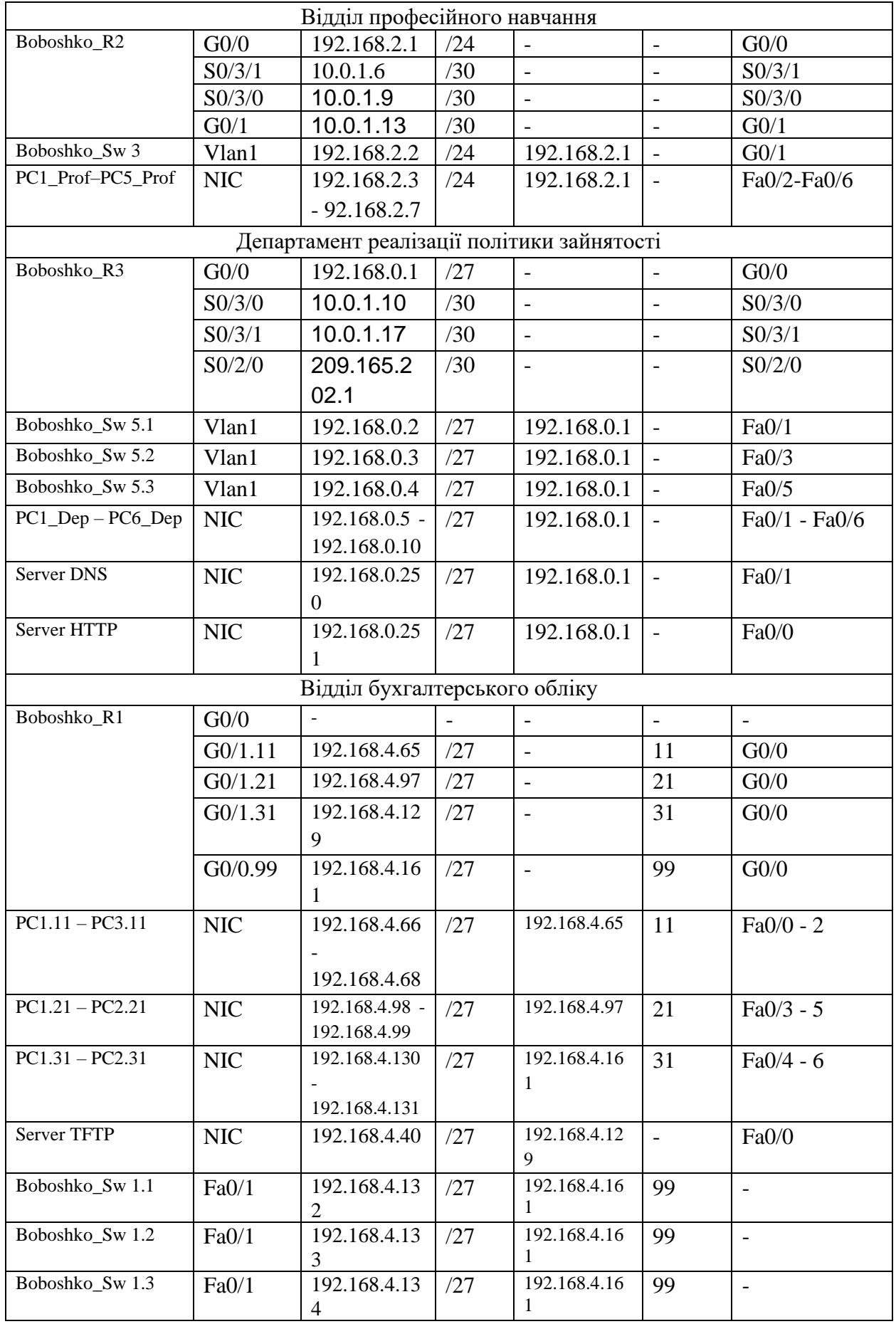

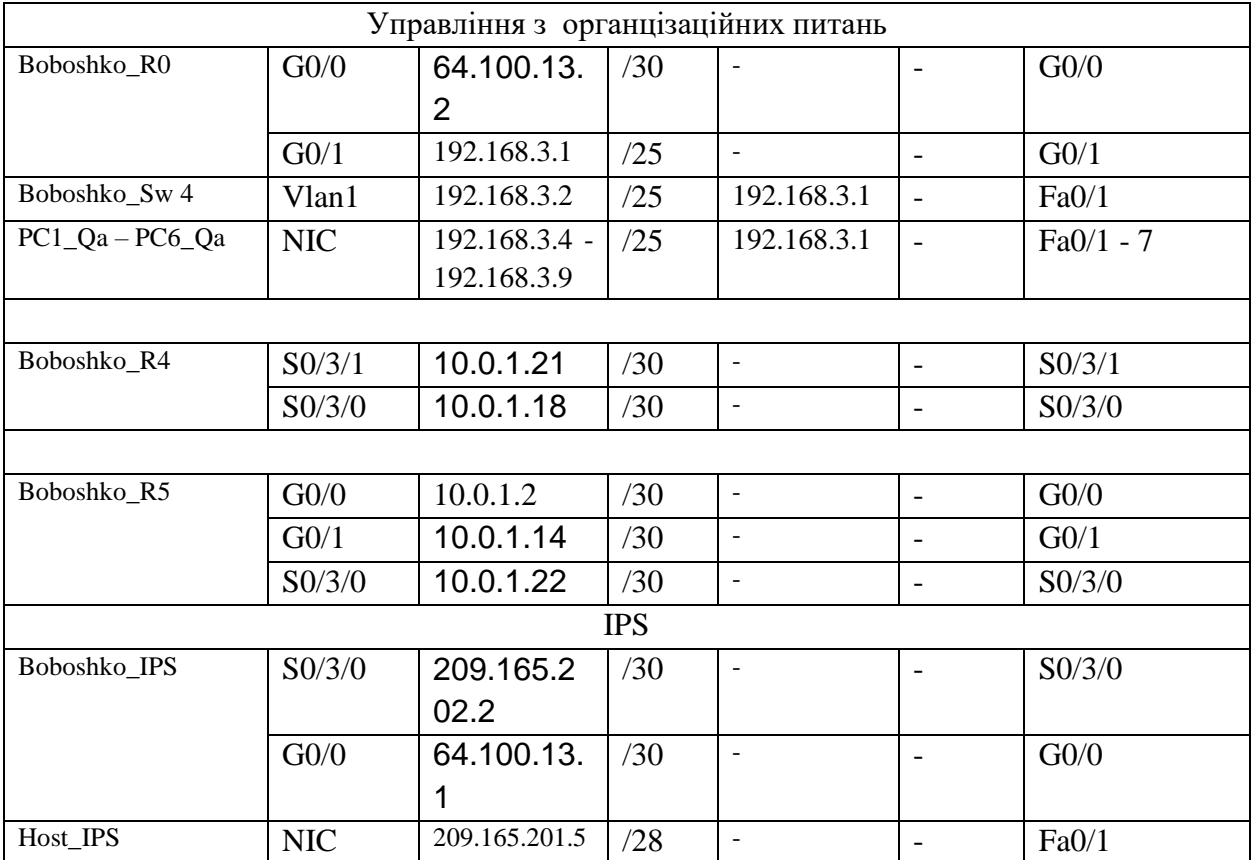

### Продовження таблиці 4.3

#### **4.2 Розробка схеми фізичної топології корпоративної мережі**

Топологія фізичної мережі визначає місто розташування мережевого обладнання, типи кабелів та їх підключення.

Було вибрано змішану топологію, яка включає такі топології:

− «ієрархічна зірка»;

− повнозв'язна топологія.

Топології «ієрархічна зірка» - найшвидші з усіх топологій комп'ютерних мереж. Це пов'язано з тим, що передача даних між робочими станціями проходить через центральний вузол на окремому рядку, який використовується лише цими робочими станціями. Основною мережевою технологією було вибрано технологію Ethernet. Вибрана технологія є найбільш поширеною, оскільки вона може забезпечити високу швидкодію, надійність мережі і якість передачі даних. На рівні доступу робочі групи підключаються за допомогою технології Fast Ethernet. Між маршрутизатором і комутатором - гігабітний Ethernet. Кабельна інфраструктура повинна відповідати стандартам TIA / EIA-568-A та TIA / EIA-569. Кабельна проводка в адміністративній будівлі приймає кабель типу "неекранована вита пара" (UTP-кабель категорії 5е) і забезпечує високу надійність та швидкість передачі даних за допомогою високих технологій.

Обладнання локальної мережі слід розміщувати в монтажній шафі в серверній кімнаті на другому поверсі. Після встановлення всіх з'єднань комутатор повинен мати вільний порт (принаймні 30%) для кожного типу / швидкості з'єднання. Підмережа з мережевим обладнанням розташована на першому поверсі Дніпропетровського обласного центру. Віддалена підмережа "Управління організаційними справами" знаходиться в іншій будівлі, 350 м. Оптоволоконні кабелі SC G657A використовуються між будівлями для підвіски та експлуатації з підтримкою повітряних ліній зв'язку, міського електричного транспорту та повітряних ліній електропередачі під впливом вітрових навантажень, льоду, температури та їх комбінацій. Використовується роз'єм SC SM MM.

Ці підключені мережі мають загалом 35 точок підключення. Точка підключення - це 2-портовий інформаційний роз'єм RJ-45. Послідовна послідовна технологія DCE / DTE потрібна для встановлення WAN-з'єднань між маршрутизаторами в будівлі. WAN використовує послідовний кабель CAB-6060X DSE для послідовного інтерфейсу.

Кабелі прокладаються за допомогою металевих лотків і забезпечують точку з'єднання для кожної кімнати.

38

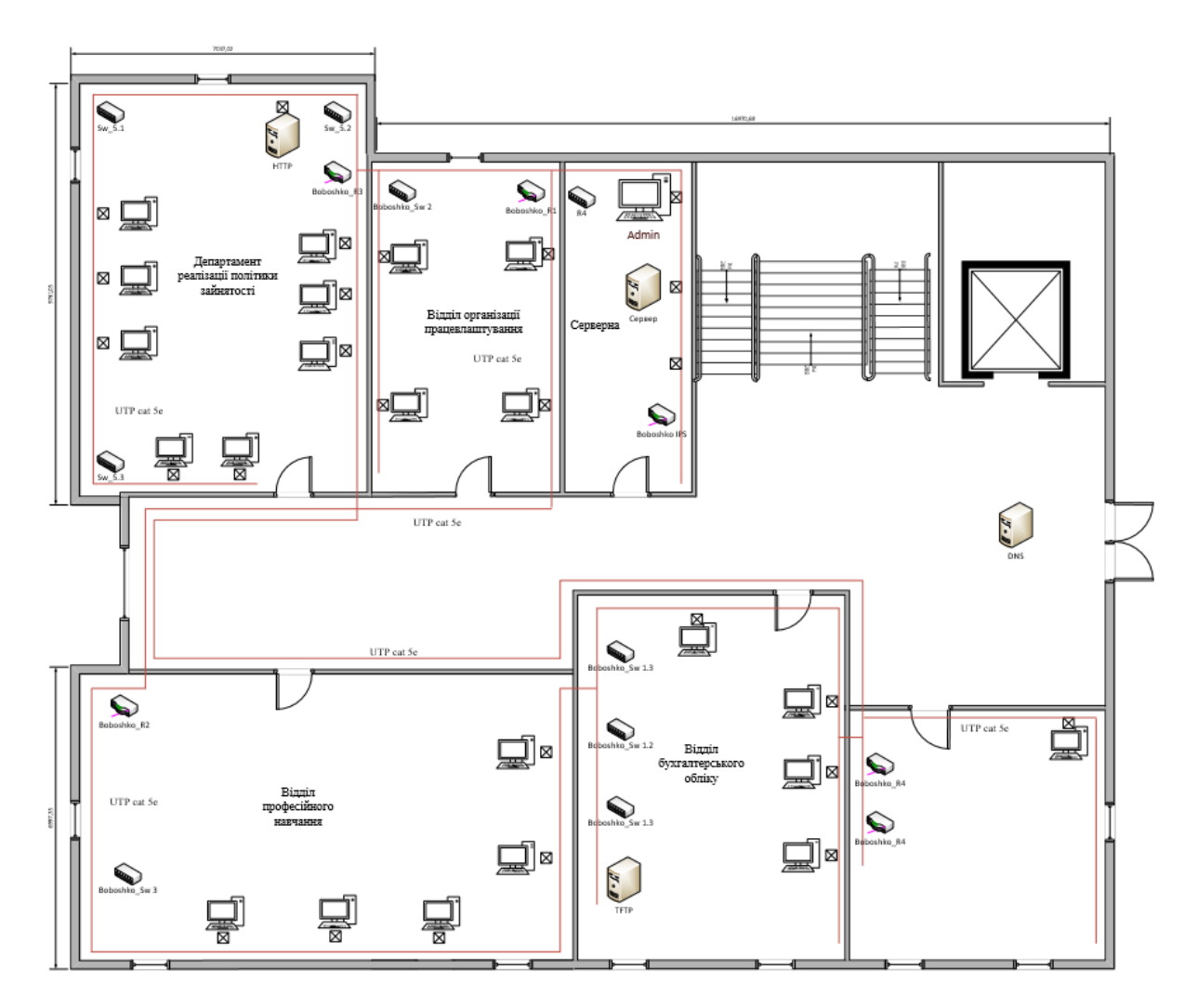

Рисунок 4.1 − Схема фізичної топології мережі

# **4.3 Налаштування та перевірка роботи комп'ютерної системи 4.3.1 Базове налаштування конфігурації пристроїв**

Відповідно до технічних вимог була представлена базова конфігурація активних мережевих пристроїв у комп'ютерній системі.

Розроблена базова конфігурація пристрою, в додаток:

− налаштувати паролі для приватного режиму, консолі і vty;

- − усі відкриті паролі зашифровані;
- − встановлено банер MOTD;

− налаштований на всіх лініях vty для застосування ssh та локального облікового запису. Для цього було створено користувача 12318ck\_Boboshko та налаштовано пароль cisco. Ім'я пристрою використовується як доменне ім'я. Для того щоб зашифрувати данні і уникнути від несанкціановоного доступу було створено 1024-бітний ключ RSA;

− адреса IPv4 налаштована відповідно до таблиці 4.3;

− інтерфейс DCE маршрутизатора налаштований на тактову частоту – 128000.

Приклад налаштування на Boboshko\_R1:

Присвоєння унікальної назви пристрою:

Router(config)#hostname Boboshko\_R1

Усі відкриті паролі зашифровані:

Boboshko\_R1(config)#service password-encryption

Пароль для входу в привілейований режим:

Boboshko\_R1(config)#enable secret class

Встановлено парою на вхід до консольної лінії:

Boboshko\_R1(config)#line console 0

Boboshko\_R1(config-line)#password cisco

Налаштування запиту пароля при вході:

Boboshko\_R1(config-line)#login

Boboshko\_R1(config-line)#exit

Налаштування банера MOTD:

Boboshko\_R1(config)#banner motd # 123-18ck Boboshko authorization PASSWORD#

Налаштування протоколу SSH, cтворення користувача

12318ck\_Boboshko з паролем cisco.

Boboshko\_R1 (config)#username 12318ck\_Boboshko password cisco;

Створення домену:

Boboshko\_R1(config)#ip domain-name Boboshko\_R1

Для шифрування даних створено ключ RSA довжиною 1024 біт:

Boboshko\_R1(config)#crypto key generate rsa

How many bits in the modulus [512]: 1024

% Generating 1024 bit RSA keys, keys will be non-exportable...[OK]

Налаштування лінії VTY:

Boboshko\_R1(config)#line vty 0 4

Встановлення необхідності введення логіну та пароля для входу лінії: Boboshko\_R1(config-line)#login local

Встановлення входу на лінію тільки по протоколу SSH: Boboshko\_R1(config-line)#transport input ssh

Встановлення IPv4-адрес відповідно до таблиці 4.3:

Boboshko\_R1(config)#interface g0/1

Boboshko\_R1(config-if)# ip address 192.168.3.1 255.255.255.128

Для запуску інтерфейсу до роботи слід його обов'язково увімкнути: Boboshko\_R1(config-if)#no shutdown

### **4.3.2 Налаштування маршрутизаторів корпоративної мережі**

Відповідно до технічних вимог, Дніпропетровської обласної мережі служби зайнятості, вона використовує протокол OSPF 1 з динамічною маршрутизацією. 1-кількість автономних систем, набір мереж під єдиним контролем управління, яка в свою чергу дотримує автономну систему.

Протокол OSPF, поряд з IS-IS, належить до класу протоколів маршрутизації стану зв'язку. Принцип цього класу полягає в тому, що пам'ять маршрутизатора повинна складати повну карту мережі, включаючи всі найкращі маршрути до віддаленої мережі, а також існуючі з'єднання між іншими маршрутизаторами. OSPF спочатку створювався як відкритий протокол і став найпоширенішим протоколом маршрутизації. Алгоритм дозволяє дуже легко створити стек протоколів OSPF.

Ключові проблеми з OSPF включають поведінку протоколу в мережах багаторазового доступу. Загальна топологія, при якій багато маршрутизаторів підключаються через загальну мережу, а не послідовно підключаються один до одного. Теоретично OSPF має будувати сусідів у рамках загальної мережі, що базується на принципі "один на один". Однак для цього потрібно формування величезних таблиць, що сильно навантажує процесор і пам'ять.

Безпосередньо підключені мережі оголошуються на основі кожного маршрутизатора, відключаючи розповсюдження оновлень маршрутизації в інтерфейсах LAN. Boboshko\_R1 налаштовує маршрут за замовчуванням до Інтернету (ISP) та розповсюджує його через оновлення маршрутизації.

Включити протокол OSPF на маршрутизаторі командою:

Boboshko\_R1 (config)#router ospf 1

Протоколу потрібно об'явити мережі, підключені до маршрутизатора.

Boboshko\_R1 (config-router)#network 192.168.3.1 0.0.0.127 area 0

Boboshko\_R1 (config-router)#network 192.168.4.1 0.0.0.63 area 0

Boboshko R1 (config-router)#network 10.0.1.0 0.0.0.3 area 0

Boboshko R1 (config-router)#network 10.0.1.4 0.0.0.3 area 0

Mаршрут за замовчуванням на Boboshko\_IPS:

ip route 0.0.0.0 0.0.0.0 209.165.202.2

На serial-інтерфейсах відповідно до технічних умов задано пропускну спроможність = 128 Кб/с та визначим швидкість каналу 128000, та вартість метрики  $= 7500$ .

Boboshko\_R1 (config)#interface s0/3/0

Boboshko\_R1 (config-if)#bandwidth 128

Boboshko\_R1 (config-if)# clock rate 128000

Boboshko\_R1 (config-if)# ip ospf cost 7500

На рис. 4.2 приклад таблиці маршрутизації на Boboshko\_R1. Кожен маршрутизатор, за винятком мереж, безпосередньо пов'язаних із символом "С", має інформацію про всі віддалені мережі, отримані через OSPF із символом "О". Тож кожен маршрутизатор має відомості про повну тополдогію мережі ЦЗ. Існує також запис маршруту за замовчуванням S\* для створення маршруту до Інтернет через маршрутизатор IPS.

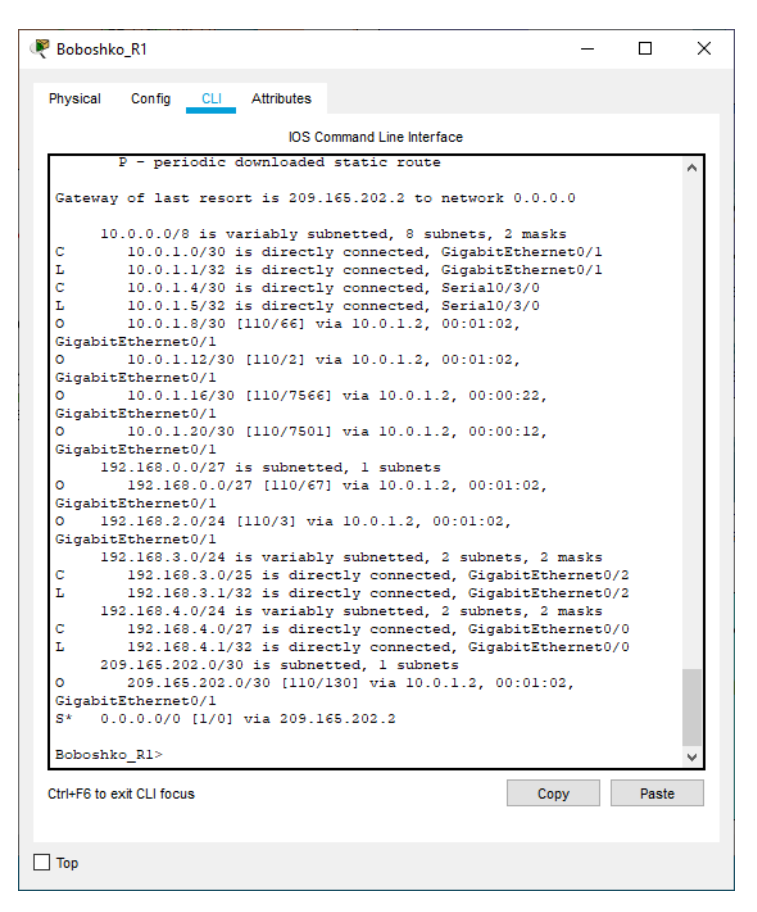

Рисунок 4.2 − Таблиця маршрутизації на Boboshko\_R1

Топологія повністю збігається, оскільки всі доступні мережі перелічені в таблиці на основі адресації маршрутизатора. Тобто ви можете надіслати повідомлення з будь-якої мережі в іншу, і це повідомлення буде прийнято.

#### **4.3.3 Налаштування динамічного NAT**

Блок адрес визначається із діапазону приватних адрес відповідно до технічних вимог до розгортання вашої корпоративної мережі. Прикордонні маршрутизатори повинні використовувати технологію NAT, щоб робочі станції вашої організації мали доступ до Інтернету.

NAT - це мережевий механізм TCP / IP, який дозволяє змінювати IPадресу заголовків пакетів, які проходять через пристрої маршрутизації трафіку. NAT дозволяє ввімкнути практично декілька комп'ютерів до мереж, за допомогою однієї або кількох зовнішніх IP-адрес, які були надані провайдером. Більшість маршрутизаторів дозволяють трансляцію адрес, тому

можна використовувати одну зовнішню IP-адресу для підключення невеликої мережі до Інтернету.

NAT прикордонного маршрутизатора налаштовується за потреби:

− пул адрес: з 209.165.202.1 по 209.165.202.30;

− 192.168.0.251/27 – адреса Server HTTP;

− номер списку доступу: 1;

− ім'я пулу: Internet.

Boboshko\_R3(config)# access-list 1 permit 192.168.0.0 0.0.7.255// Список контролю доступу, який дозволяє використовувати всі внутрішні адреси мережі Boboshko\_R3 (config)#ip nat pool Internet 209.165.202.5 209.165.202.30

netmask 255.255.255.224// Пул для динамічного призначення Інтернет-адрес

Заміна адреси Інтернету на адреси внутрішньої мережі відповідно до

### списку контролю доступу

Boboshko R3 (config)#ip nat inside source list 1 pool Internet

Boboshko\_R3 (config)#i ip nat inside source static 192.168.3.255

209.165.200.5// Статичний NAT сервера HTTP

Boboshko\_R3 (config)#interface Serial0/0/0

Boboshko R3 (config-if)#ip nat outside // Коли пакет надходить у порт, він замінює адресу Інтернету адресою внутрішньої мережі під час проходження порту.

Boboshko\_R3 (config-if)#interface Serial0/0/1

Boboshko\_R3 (config-if)#ip nat inside // Коли пакет надходить у порт

Потім адреса внутрішньої мережі замінюється адресою Інтернету.

Щоб перевірити роботу NAT, переглянемо таблицю перекладів.

| Router#sh ip nat translations      |                |                 |                 |
|------------------------------------|----------------|-----------------|-----------------|
| Pro Inside global                  | Inside local   | Outside local   | Outside global  |
| icmp 209.165.202.5:3 192.168.3.4:3 |                | 209.165.201.5:3 | 209.165.201.5:3 |
| icmp 209.165.202.5:4               | 192.168.3.4:4  | 209.165.201.5:4 | 209.165.201.5:4 |
| icmp 209.165.202.6:1               | 192.168.2.3:1  | 209.165.201.5:1 | 209.165.201.5:1 |
| icmp 209.165.202.7:1               | 192.168.0.10:1 | 209.165.201.5:1 | 209.165.201.5:1 |
| $--- 209.165.200.5$                | 192.168.3.255  |                 |                 |

Рисунок 4.3 − Таблиця перетворювань NAT

### **4.3.4 Налаштування списків доступу ACL**

ACL (англ. Access Control List) - це набір текстових виразів, які щось дозволяють, або щось забороняють. Зазвичай ACL дозволяє або забороняє IPпакети, але крім усього іншого він може заглядати всередину IP-пакета, переглядати тип пакету, TCP і UDP порти [13].

Вони поділяються на стандартні та розширені. Стандартні перевіряють тільки адрес відправника. Розширені в свою чергу перевіряють не тільки адрес відправника, але й адрес отримувачів.

Для даної мережі що розробляється, були надані такі вимоги:

- відділ організації працевлаштування не має доступу до «Відділу проф. навчання» та «Відділу бухгалтерського обліку»;
- відділ професійного навчання має доступ тільки до серверу HTTP, та Інтернету;
- у відділі бухгалтерського обліку, VLAN11 не має доступу до TFTP серверу.

Для того щоб налаштувати списку доступу для відділу організації працевлаштування, треба його створити. Для цього було вибрано стандартний список доступу і використано команду:

Boboshko R1 (config)#ip access-list standard Lan1

Після створення списку, треба прописати адреса або хости, які ми дозволяємо або забороняємо. Для цього використано адреса відділу проф. навчання, та бухгалтерського обліку:

Boboshko\_R1(config-ext-nacl)#deny 192.168.4.0 0.0.0.31 Boboshko\_R1(config-ext-nacl)#deny 192.168.2.0 0.0.0.255 Boboshko\_R1(config-ext-nacl)#permit any

де:

команда deny забороняє проходження трафіку з вказаної IP-адреси; permit дозволяє.

Для налаштування списків доступу «Відділу професійного навчання», було використано наступні команди:

Boboshko R2 (config)#ip access-list standard Lan4

```
Boboshko_R2(config-ext-nacl)#deny 192.168.3.0 0.0.0.127 
Boboshko_R2(config-ext-nacl)#deny 192.168.4.0 0.0.0.31 
Boboshko_R2(config-ext-nacl)#deny host 192.168.0.13 
Boboshko_R2(config-ext-nacl)#deny 192.168.5.0 0.0.0.31 
Boboshko_R2(config-ext-nacl)#permit any
```
Щоб перевірити роботу налаштованих ACL – листів, виконаємо команду ping «Відділу працевлаштування» і HTTP серверу.

```
P PC1 Prof
                                                                                                                                                 \Box\timesPhysical Config Desktop Programming
                                                                 Attributes
       mand Prompt
                                                                                                                                                       \mathbf{x}Packet Tracer PC Command Line 1.0
   C:\\Phi 192.168.3.3Pinging 192 168 3 3 with 32 bytes of data:
    Request timed out.
   Request timed out.<br>Request timed out.<br>Request timed out.
    Ping statistics for 192.168.3.3:
          Packets: Sent = 4, Received = 0, Lost = 4 (100% loss),
    C:\>ping 192.168.0.1
   Pinging 192.168.0.1 with 32 bytes of data:
   Reply from 192.168.0.1: bytes=32 time=33ms TTL=254<br>Reply from 192.168.0.1: bytes=32 time=36ms TTL=254<br>Reply from 192.168.0.1: bytes=32 time=1ms TTL=254<br>Reply from 192.168.0.1: bytes=32 time=1ms TTL=254
   Ping statistics for 192.168.0.1:
     Fing statistics for 192.168.0.1:<br>Packets: Sent = 4, Received = 4, Lost = 0 (0% loss),<br>Approximate round trip times in milli-seconds:<br>Wisimum and Windows Super Superson of Mini-
          Minimum = lms, Maximum = 36ms, Average = 17ms
```
Рисунок 4.4 − Перевірка роботи ACL листів

Тому за допомогою списку доступу, з точки зору безпеки ми заборонили проходження трафіку з відділу професійного навчання до інших підрозділів, залишив тільки HTTP сервер і Інтернет.

#### **4.3.5 Налаштування агрегування каналів PAgP**

Port Aggregation Protocol (PAgP) (Агрегирование каналів) пропріетарний протокол компанії Cisco Systems, служить для автоматизації агрегування фізичних Ethernet портів комутатора в один логічний. Таке об'єднання дозволяє збільшувати пропускну здатність і надійність каналу. Агрегування каналів може бути налаштоване між двома комутаторами, комутатором і маршрутизатором, між комутатором і хостом [14].

# Налаштування EtherChannel на Boboshko\_Sw 5.1:

Boboshko\_Sw5.1(config)#int range fa0/1-2 Boboshko\_Sw5.1(config-if-range)#shutdown Boboshko\_Sw5.1(config-if-range)#channel-group 1 mode active Creating a port-channel interface Port-channel 1 Boboshko\_Sw5.1(config-if-range)#no shutdown Boboshko\_Sw5.1(config-if-range)#exit Boboshko\_Sw5.1(config)#int port-channel 1 Boboshko\_Sw5.1(config-if)#switchport mode trunk Boboshko\_Sw5.1(config)#int range f0/3-4 Boboshko\_Sw5.1(config-if-range)#channel-group 2 mode passive Creating a port-channel interface Port-channel 2 Boboshko\_Sw5.1(config-if-range)#no shutdown Boboshko\_Sw5.1(config)#int port-channel 2 Boboshko\_Sw5.1(config-if)#switchport mode trunk

# Налаштування EtherChannel на Boboshko\_Sw 5.2:

Boboshko\_Sw5.2(config)#int range fa0/1-2 Boboshko\_Sw5.2(config-if-range)#shutdown Boboshko\_Sw5.2(config-if-range)#channel-group 1 mode active Creating a port-channel interface Port-channel 1 Boboshko\_Sw5.2(config-if-range)#no shutdown Boboshko\_Sw5.2(config-if-range)#exit Boboshko\_Sw5.2(config)#int port-channel 1 Boboshko\_Sw5.2(config-if)#switchport mode trunk Boboshko\_Sw5.2(config)#int range f0/5-6 Boboshko\_Sw5.2(config-if-range)#channel-group 2 mode passive Creating a port-channel interface Port-channel 2 Boboshko\_Sw5.2(config-if-range)#no shutdown Boboshko\_Sw5.2(config)#int port-channel 2 Boboshko\_Sw5.2(config-if)#switchport mode trunk Налаштування EtherChannel на Boboshko\_Sw 5.3:

Boboshko\_Sw5.3(config)#int range fa0/1-2

Boboshko\_Sw5.3(config-if-range)#shutdown

Boboshko\_Sw5.3(config-if-range)#channel-group 1 mode active

Creating a port-channel interface Port-channel 1 Boboshko\_Sw5.3(config-if-range)#no shutdown Boboshko\_Sw5.3(config-if-range)#exit Boboshko\_Sw5.3(config)#int port-channel 1 Boboshko\_Sw5.3(config-if)#switchport mode trunk Boboshko\_Sw5.3(config)#int range f0/5-6 Boboshko\_Sw5.3(config-if-range)#channel-group 2 mode passive Creating a port-channel interface Port-channel 2 Boboshko\_Sw5.3(config-if-range)#no shutdown Boboshko\_Sw5.3(config)#int port-channel 2 Boboshko\_Sw5.3(config-if)#switchport mode trunk

Для того щоб перевірити роботу протоколу PAgP, треба використати

#### команду:

Boboshko\_Sw5.3(config-if)# sh etherchannel summary

Результат перевірки представлений на рисунку 4.4:

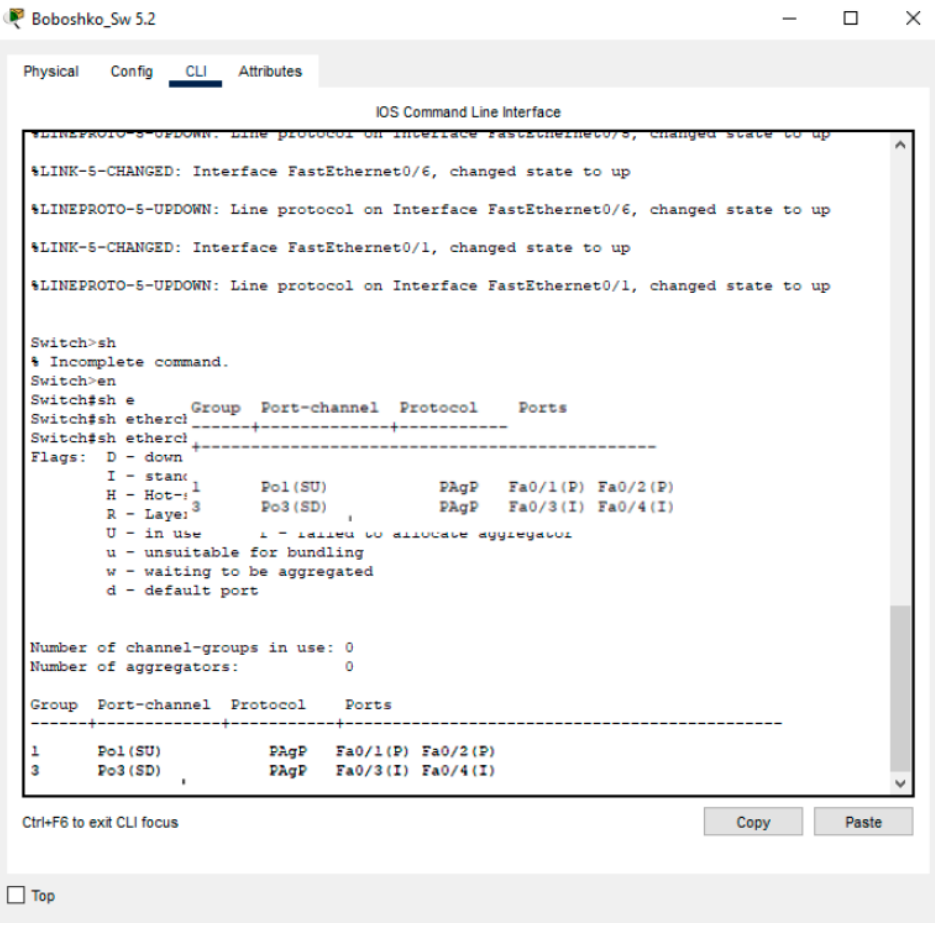

Рисунок 4.5 − Результат роботи PAgP

## **4.4 Перевірка роботи комп'ютерної системи**

Щоб перевірити роботу вашої комп'ютерної системи, треба перевірити доступність мережевих вузлів, зробити налаштування безпечного віддаленого доступу до активних мережевих пристроїв і використовувати автоматичне присвоєння адрес для перевірки зв'язків між вузлами з різних VLAN.

Щоб перевірити SSH, було застосовано команду пароля cisco, показану на малюнку 3.9, для підключення від користувача 12318ck\_Boboshko з підмережі маршрутизатора Boboshko\_R1 «Організація зайнятості» до PC4\_Org з командного рядка.

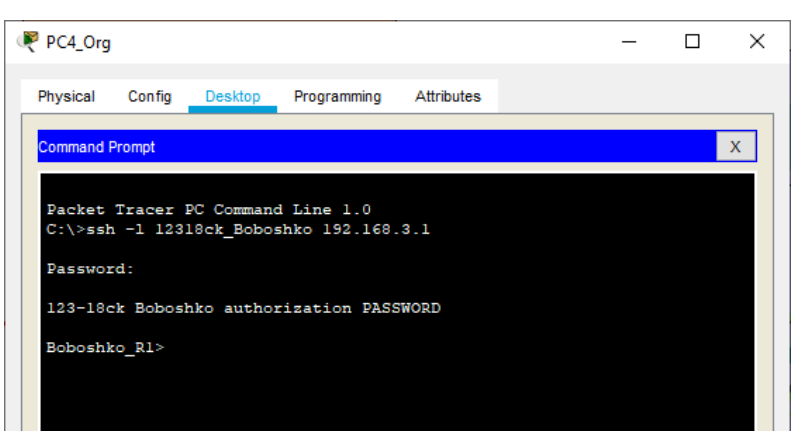

Рисунок 4.6 − Перевірка підключення до маршрутизатора Boboshko\_R1 за допомогою SSH

Щоб перевірити наявність мережевих вузлів, було запущено команду ping на вузлах з різних підмереж. Вузол PC1\_Org у підрозділі "Організаційний відділ" підписує хост PC4\_Dep з підмережі "Відділ реалізації політики зайнятості".

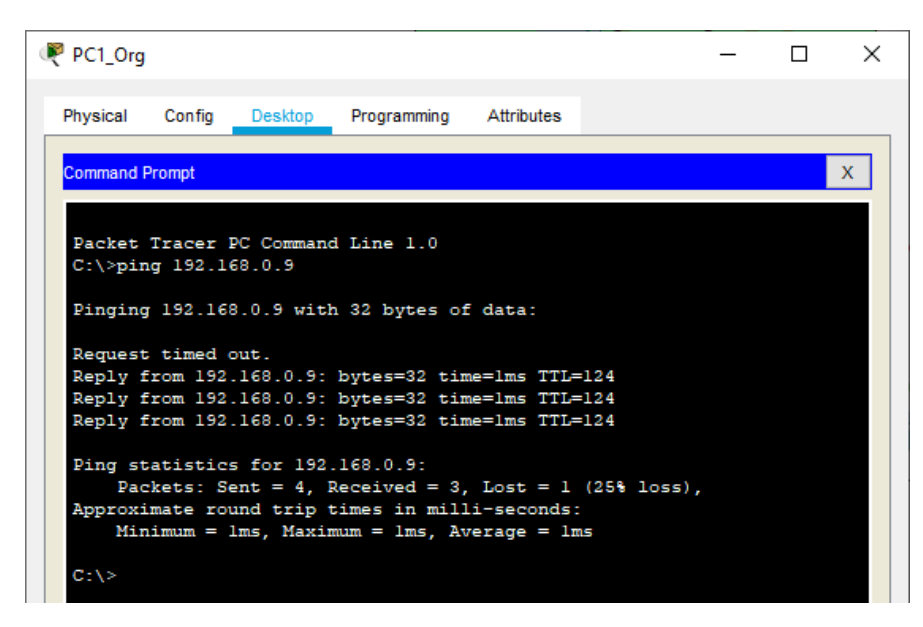

Рисунок 4.7 − Результат доступу до віддалених вузлів мережі

Мережі відділу бухгалтерського обліку отримують налаштування через DHCP. Для цього було налаштовано маршрутизатор Boboshko\_R1 та мережеві вузли для підтримки DHCP.

DHCP - це протокол, за допомогою якого комп'ютери можуть автоматично отримувати IP-адресу та інші налаштування, необхідні для роботи в мережі. Протокол DHCP працює зі схемами клієнт-сервер. Коли система завантажується, комп'ютер, який є клієнтом DHCP, надсилає запит на IP-адресу в мережу. Сервер DHCP відповідає та надсилає відповідне повідомлення, що містить IP-адресу та інші параметри конфігурації.

Маршрутизатор Boboshko\_R1 виконує маршрутизацію між VLAN і налаштований відповідно до технічних вимог, щоб діяти як DHCP-сервер для мережі VLAN11-VLAN31. pollvlan11 - Створено пул DHCP з назвою pollvlan31. Перші 10 адрес виключені з пулу. Адреса DNS-сервера та шлюз за замовчуванням вказані для кожного пулу.

Налаштування маршрутизації за допомогою DHCP на маршрутизаторі Boboshko\_R1:

Boboshko\_R1(config)#interface GigabitEthernet0/0 Boboshko\_R1 (config-if)#no shutdown Boboshko\_R1 (config-if)#interface GigabitEthernet 0/1.11 Boboshko\_R1 (config-if)#encapsulation dot1Q 11

Boboshko\_R1 (config-if)#ip address 192.168.4.65 255.255.255.224 Boboshko\_R1 (config-if)#interface GigabitEthernet 0/1.21 Boboshko\_R1 (config-if)#encapsulation dot1Q 21 Boboshko\_R1 (config-if)#ip address 192.168.4.97 255.255.255.224 Boboshko\_R1 (config-if)#interface GigabitEthernet 0/1.31 Boboshko\_R1 (config-if)#encapsulation dot1Q 31 Boboshko\_R1 (config-if)#ip address 192.168.4.128 255.255.255.224 Boboshko\_R1 (config-if)#interface GigabitEthernet 0/1.99 Boboshko\_R1 (config-if)#encapsulation dot1Q 99 Boboshko\_R1 (config-if)#ip address 192.168.4.129 255.255.255.224

Перевіримо динамічне призначення ІР-адрес вузлам за допомогою протоколу DHCP (рис.4.8-4.9), які знаходяться у VLAN-ах, а також перевіримо маршрутизацію між ними (рис. 4.10).

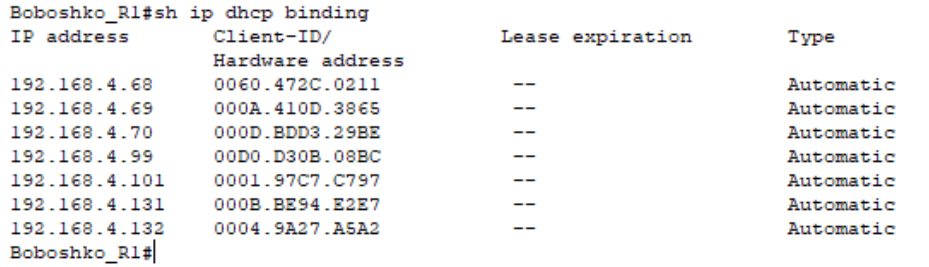

Рисунок 4.8 − Таблиця призначення ІР-адрес вузлам за протоколом DHCP

| P PC2 11            |               |               |                 |  |  |  |  | □ | $\times$     |
|---------------------|---------------|---------------|-----------------|--|--|--|--|---|--------------|
| Physical<br>Config  | Desktop       | Programming   | Attributes      |  |  |  |  |   |              |
| IP Configuration    |               |               |                 |  |  |  |  |   | $\mathbf x$  |
| Interface           | FastEthernet0 |               |                 |  |  |  |  |   | $\checkmark$ |
| IP Configuration    |               |               |                 |  |  |  |  |   |              |
|                     |               |               |                 |  |  |  |  |   |              |
| O DHCP              |               | <b>Static</b> |                 |  |  |  |  |   |              |
| <b>IPv4 Address</b> |               | 192.168.4.69  |                 |  |  |  |  |   |              |
| Subnet Mask         |               |               | 255.255.255.224 |  |  |  |  |   |              |
| Default Gateway     |               | 192.168.4.1   |                 |  |  |  |  |   |              |

Рисунок 4.9 − – Автоматичне призначення адрес

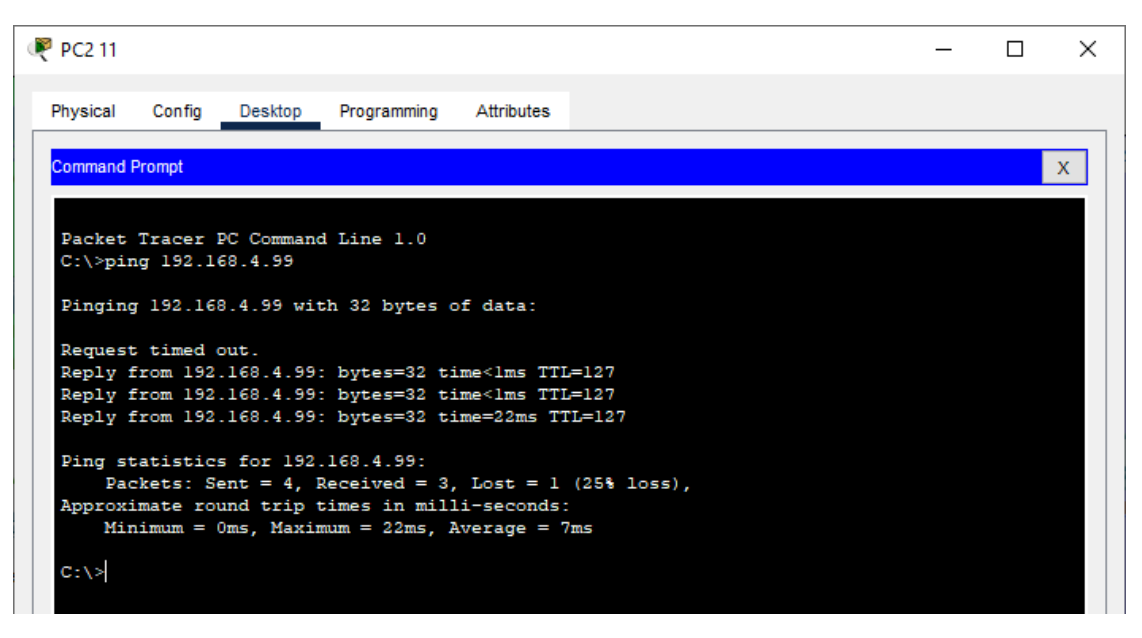

Рисунок 4.10 − Зв'язок між вузлами

# **5 ЗАХИСТ ІНФОРМАЦІЇ В КОМП'ЮТЕРНІЙ СИСТЕМІ ВІД НЕСАНКЦІОНОВАНОГО ДОСТУПУ**

#### **5.1 Розробка методів для захисту інформації в комп'ютерній системі**

Розроблено та розписано о методах захисту інформації в комп'ютерних системах від несанкціонованого доступу:

− налаштування VLAN та маршрутизація між ними;

− функція захисту портів складається з портів на комутаторі, які підключені до сервера;

− налаштування маршрутизаторів для підтримки ААА.

#### **5.2 Налаштування мереж VLAN**

VLAN потрібна для розбиття на сегменти мережі. Однак функціональність протоколів IPv4 та IPv6 на комутаторах рівня 2 суворо обмежена. Тобто функція маршрутизації недоступна. Наприклад, перемикачі рівня 2 були вдосконалені для виконання статичної маршрутизації, але все ще недостатні для динамічної маршрутизації. Статичної маршрутизації недостатньо для великої кількості VLAN, які можна налаштувати на комутаторі.

VLAN - це група хостів із набором загальних вимог, які взаємодіють так, ніби вони підключені до одного домену, незалежно від їх фізичного розташування.

Відповідно до відділів «Бухгалтерського обліку», щоб не закупати додаткове обладнання, було реалізовано розділення користувачів за допомогою віртуальних мереж (VLAN). Таблиця VLAN і призначень портів представлена в таблиці 5.1.

53

Таблиця 5.1 – VLAN мережі і порти призначення

| Номер       | Iм'я VLAN  | $\pi$       | Примітка               |
|-------------|------------|-------------|------------------------|
| <b>VLAN</b> |            |             |                        |
|             | Default    |             | Не використовується    |
| 11          | Vydatkiv   | fa $0/6-9$  | Управління видатків    |
| 21          | Zakupivel  | $fa0/10-14$ | Управління закупівель  |
| 31          | Strategia  | $fa0/15-24$ | Стратегічний відділ    |
| 99          | Finansoviy | <b>SVI</b>  | Фінансовий             |
| 100         | Native     | $G0/1-2$    | Транковый канал 802.1Q |

Налаштування на Boboshko\_Sw1.1:

Задання імені хосту:

- Switch (config)#hostname Boboshko\_Sw 1.1 Об'ява VLAN11:
- Boboshko\_Sw 1.1(config)#vlan 11 Задання імені для VLAN для відділу видатків:
- Boboshko\_Sw 1.1(config-vlan)#name Vydatkiv Об'ява VLAN21:

Boboshko\_Sw 1.1(config-vlan)# vlan 21 Для відділу закупівель:

Boboshko\_Sw 1.1(config-vlan)#name Zakupivel Об'ява VLAN31:

Boboshko\_Sw 1.1(config-vlan)#vlan 31 Для відділу стратегічного планування:

Boboshko\_Sw 1.1(config-vlan)#name Strategia Об'ява VLAN99:

Boboshko\_Sw 1.1(config-vlan)#vlan 99 Для відділу фінансів:

Boboshko\_Sw 1.1(config-vlan)# name Finansoviy

Boboshko\_Sw 1.1(config-vlan)#vlan 100

Boboshko\_Sw 1.1(config-vlan)# name Native Налаштування транкових каналів:

Boboshko\_Sw 1.1(config)#interface g0/1, f0/2

Boboshko Sw 1.1(config-if)#switchport trunk native vlan 100 Boboshko\_Sw 1.1(config-if)#switchport trunk allowed vlan 11,21,31,99-100 Boboshko\_Sw 1.1(config-if)#switchport mode trunk

### Налаштування портів доступу:

Boboshko\_Sw 1.1(config)#interface range f0/6-9

Boboshko\_Sw 1.1(config-if)#switchport mode access

Boboshko\_Sw 1.1(config-if)# switchport access vlan 11

Boboshko\_Sw 1.1(config)#interface range f0/10-14

Boboshko\_Sw 1.1(config-if)#switchport mode access

Boboshko\_Sw 1.1(config-if)# switchport access vlan 21

Boboshko\_Sw 1.1(config)#interface range f0/15-24

Boboshko\_Sw 1.1(config-if)#switchport mode access

Boboshko Sw 1.1(config-if)# switchport access vlan 31

Налаштування SVI-интерфейсу:

Boboshko\_Sw 1.1(config)# interface Vlan99 Задання IP – адресу для інтерфейсу:

Boboshko\_Sw 1.1(config-if)# ip address 192.168.4.162 255.255.255.224 Включення інтерфейсу:

Boboshko\_Sw 1.1(config-if)#no shutdown

Задання адресу за замовченням:

Boboshko\_Sw 1.1(config-if)#ip default-gateway 192.168.4.1

Було перевірено роботу VLAN

|          | Boboshko Sw 1.1          |        |                                                                                    | ×<br>П |
|----------|--------------------------|--------|------------------------------------------------------------------------------------|--------|
| Physical | CLI Attributes<br>Config |        |                                                                                    |        |
|          |                          |        | <b>IOS Command Line Interface</b>                                                  |        |
|          | <b>VLAN Name</b>         | Status | Ports                                                                              |        |
| 1        | default.                 |        | active Fa0/1, Fa0/3, Fa0/4, Fa0/5<br>Giq0/2                                        |        |
| 11       | Vydatkiv                 |        | active Fa0/6, Fa0/7, Fa0/8, Fa0/9                                                  |        |
| 21       | Zakupivel                |        | active Fa0/10, Fa0/11, Fa0/12, Fa0/13<br>Fa0/14                                    |        |
| 31       | $Stratedia\$             | active | Fa0/15, Fa0/16, Fa0/17, Fa0/18<br>Fa0/19, Fa0/20, Fa0/21, Fa0/22<br>Fa0/23, Fa0/24 |        |
| 99.      | Finansoviv               | active |                                                                                    |        |
| 100      | Native                   | active |                                                                                    |        |
|          | 1002 fddi-default        | active |                                                                                    |        |
|          | 1003 token-ring-default  | active |                                                                                    |        |
|          | 1004 fddinet-default     | active |                                                                                    |        |
|          | 1005 trnet-default       | active |                                                                                    |        |

Рисунок 5.1 − Робота VLAN на Sw1.1

#### **5.3 Налаштування маршрутизаторів на підтримку служби ААА**

Для того, щоб авторизувати користувачів підключених до мережевих пристроїв, використовується технологія AAA (Authentication Authorization and Accounting). ААА – система автентифікації, авторизації та обліку подій операційної системи Cisco IOS дозволяє користувачам безпечно віддалено отримувати доступ до мережевого обладнання Cisco. Це дозволяє централізовано керувати доступом до користувачів та мережевих пристроїв. Він надає різні способи ідентифікації, авторизації та збору та надсилання інформації на сервер.Налаштування параметрів безпеки комутаторів та адресації ПК [15].

Для того щоб запустити службу на маршрутизаторі, треба виконати команду:

Boboshko\_R1(config)#aaa new-model

Щоб провести налаштування методу аутентифікації з локальною базою користувачів:

Boboshko\_R1(config)#aaa authentication login default local

Налаштування методу аутентифікайфії Login з використанням сереверу RADIUS, а якщо він недоступний, то з використанням локальної бази користувачів:

Boboshko\_R1(config-line)#aaa authentication login Login group radius local

Для застосування методу аутентифікайфії Login на консольній лінії:

Boboshko\_R1(config)#login authentication Login

Метод аутентифікації за замовчуванням на vty:

Boboshko\_R1(config)#line vty 0 4

Boboshko\_R1(config-line)#login authentication default

### Налаштування RADIUS-сервер:

Boboshko\_R1(config)#radius-server host 192.168.3.20 auth-port 1645 Boboshko\_R1(config)#radius-server key radius12318

Створений обліковий запис має пароль Аdmin12318.

Перевіримо роботу аутентифікації, приєднавшись до маршрутизатора Boboshko\_R1 через консоль (рисунок 5.2), провівши аутентифікацію через сервер RADIUS.

```
Press RETURN to get started!
123-18ck Boboshko authorization PASSWORD
User Access Verification
Username: Login
Password:
Boboshko R1#
```
Рисунок 5.2 − Аутентифікація на маршрутизаторі

## **5.4 Налаштування параметрів безпеки комутаторів**

Для налаштування безпеки комутатора, були використані наступні кроки:

Функції захисту портів на комутаторах портів, підключених до сервера:

Boboshko\_Sw3(config)#interface fa0/24

Boboshko \_Sw3(config)#switchport mode access

Вхід до налаштування безпеки порту:

Boboshko\_Sw3(config)#switchport port-security

Дозволити тільки одному вузлу доступ до порту:

Boboshko Sw3(config)#switchport port-security maximum 1 Увімкнення запам'ятовування МАС-адрес:

Boboshko Sw3(config)#switchport port-security mac-address sticky

Налаштування відповіді на порушення безпеки порту-Порушення безпеки призводить до вимкнення та негайного вимкнення інтерфейсу:

Boboshko\_Sw3(config)# switchport port-security violation shutdown

#### **ВИСНОВОК**

В процесі виконання кваліфікаційній роботи була розроблена корпоративна комп'ютерна мережа, що складається з п'яти підмереж. В процесі проектування мережі були обрані технології передачі даних на каналі та на фізичному рівні.

Визначено цілі та завдання проектування, проведено огляд об'єкта. Організаційна структура компанії розраховується на основі географічного поділу.

Активне обладнання Cisco було обрано та налаштовано для архітектури мережі, можливостей мережевих вузлів та технології передачі даних.

У цій кваліфікаційній роботі розроблено мережеву модель для корпоративної передачі даних відповідно до технічних вимог до розробки вибраного мережевого обладнання. Схема мережевої адресації розроблена для конфігурації активного мережевого обладнання відповідно до технічних вимог підприємства. Перевірено роботу комп'ютерної мережі.

Вибране обладнання: Комутатор 2960-24TC-L; Маршрутизатор Cisco ISR 2901; Джерело безперебійного живлення RITAR E-RTM650D; БФП Canon I-SENSYS MF112; Кабель UTP Cat 5e; Кабель Serial CAB-6060X DСE / 3м; Розетки RJ-45; Персональний комп'ютер ARTLINE Business B25.

Розрахунки ключових технічних характеристик показали, що розроблена корпоративна мережа відповідає стандартам та стандартам, що використовуються для побудови цієї мережі. При виборі обладнання враховувались швидкість передачі даних, продуктивність, надійність та ціна.

Тому локальна комп'ютерна мережа була розроблена відповідно до індивідуальних завдань та відповідала всім вимогам проекту.

58

#### **СПИСОК ВИКОРИСТАНИХ ДЖЕРЕЛ**

- 1. ГОСТ 19.701-90. ЕСПД. Единая система программной документации. Схема алгоритмов, программ, данных и систем. Обозначения условные и правила выполнения. – М.: Госстандарт, 1990. – 128 с.
- 2. Методичні вказівки для бакалаврів галузі знань 12 Інформаційні технології спеціальності 123 Комп'ютерна інженерія / Л.I. Цвіркун, С.М. Ткаченко, Я.В. Панферова, Д.О. Бешта, Л.В. Бешта. – Д.: НТУ «Дніпровська політехніка», 2021.
- 3. Методичні вказівки до виконання розділу "Охорона праці" в дипломних проектах (роботах) бакалаврів інституту електроенергетики / В.І. Голінько, В.Ю. Фрундін, Ю.І. Чеберячко, М.Ю. Іконніков. – Д.: Державний ВНЗ «Національний гірничий університет», 2012. – 8 с.
- 4. Палмер М., Синклер Р.Б. Проектирование и внедрение компьютерных сетей. Учебный курс. – 2-е изд., перераб. и доп.: Пер. с англ. – СПб.: Петербург, 2004 – 752 с.
- 5. Официальное руководство Cisco по подготовке к сертификационному экзамену "CCNA ICND2 200-105: маршрутизация и коммутация"
- 6. Биячуев, Т.А. «Безопасность корпоративных сетей»/ Т. А. Биячуев М.:  $2014. - 481$  c.
- 7. Інформація про Державний центр зайнятості <https://www.dcz.gov.ua/storinka/pro-sluzhbu>
- 8. Проектування систем автоматизації М.С. Пушкар, С.М. Проценко [Електронний ресурс] - Режим доступу до ресурсу: [http://ir.nmu.org.ua/bitstream/handle/123456789/3536/CD218.pdf?sequence](http://ir.nmu.org.ua/bitstream/handle/123456789/3536/CD218.pdf?sequence=1&isAllowed=y)  $=1$ &isAllowed=y
- 9. Адресації в ip-мережах [Електронний ресурс] Режим доступу до ресурсу: https://ela.kpi.ua/bitstream/123456789/30876/3/Adres\_IPmerez\_Teoret\_osn\_ta\_priklad\_rozv%27yazan\_zadach.pdf
- 10.Про затвердження Положення про Державну службу зайнятості [Електронний ресурс] - Режим доступу до ресурсу: <https://zakon.rada.gov.ua/laws/show/z1305-20#Text>
- 11. Офісний пакет Microsoft Office [Електронний ресурс] Режим доступу до ресурсу: [https://uk.wikipedia.org/wiki/Microsoft\\_Office](https://uk.wikipedia.org/wiki/Microsoft_Office)
- 12. Cisco IOS це [Електронний ресурс] Режим доступу до ресурсу: [https://ru.wikipedia.org/wiki/Cisco\\_IOS](https://ru.wikipedia.org/wiki/Cisco_IOS)
- 13. Налаштування списків доступу ACL [Електронний ресурс] Режим доступу до ресурсу: <https://habr.com/ru/post/121806/>
- 14. Агрегування каналів [Електронний ресурс] Режим доступу до ресурсу:<https://ru.wikipedia.org/wiki/PAgP>
- 15. Аутентифікація в Cisco IOS [Електронний ресурс] Режим доступу до ресурсу: https://habr.com/ru/company/pt/blog/192668/

# **ДОДАТОК А**

# **Текст програми налаштування мережі комп'ютерної системи**

# **Міністерство освіти і науки України НАЦІОНАЛЬНИЙ ТЕХНІЧНИЙ УНІВЕРСИТЕТ "ДНІПРОВСЬКА ПОЛІТЕХНІКА"**

# **ПРОГРАМНЕ ЗАБЕЗПЕЧЕННЯ НАЛАШТУВАННЯ МЕРЕЖІ КОМП'ЮТЕРНОЇ СИСТЕМИ**

Текст програми

804.02070743.20005 01 12 011

Листів

**2021**

# **АННОТАЦІЯ**

Програма містить частину програмного коду для програмування конфігурації компонентів корпоративної мережі в комп'ютерній системі. Ця програма призначена для налаштування DHCP, AAA, інтерфейсів, протоколів маршрутизації NAT, консолей та ліній VTY для створення комп'ютерних систем VPN, домену та SSH.

# **ЗМІСТ**

Стор.

- 1. Налаштування маршрутизатора Boboshko\_R1
- 2. Налаштування маршрутизатора Boboshko\_R2
- 3. Налаштування комутатора Boboshko\_Sw3.0

# **Конфігурація Boboshko\_R1:**

//Шифрування паролів service password-encryption ! //Ім'я пристрою hostname Boboshko\_R1

//Пароль до привілейованого режиму enable secret 5 \$1\$mERr\$9cTjUIEqNGurQiFU.ZeCi

// Створення домену и ssh ip domain-name Boboshko\_R1 ! spanning-tree mode pvst ! interface GigabitEthernet0/0 no ip address duplex auto speed auto ! //Виключення адрес з пулу DHCP ip dhcp excluded-address 192.168.8.3 192.168.8.99 ! ip dhcp pool POOL\_Log network 192.168.8.1 255.255.255.224 default-router 192.168.8.12 dns-server 192.168.8.3 ! // Налаштування ААА aaa new-model ! aaa authentication login Login group radius local aaa authentication login default local ! ip cef no ipv6 cef ! license udi pid CISCO2911/K9 sn FTX152409ZL- ! no ip domain-lookup // Налаштування інтерфейсів

Boboshko\_R1 (config)#router ospf 1 Протоколу потрібно об'явити мережі, підключені до маршрутизатора. Boboshko\_R1 (config-router)#network 192.168.3.1 0.0.0.127 area 0 Boboshko\_R1 (config-router)#network 192.168.4.1 0.0.0.63 area 0 Boboshko R1 (config-router)#network 10.0.1.0 0.0.0.3 area 0 Boboshko\_R1 (config-router)#network 10.0.1.4 0.0.0.3 area 0 Mаршрут за замовчуванням на Boboshko\_IPS: ip route 0.0.0.0 0.0.0.0 209.165.202.2 На serial-інтерфейсах відповідно до технічних умов задано пропускну спроможність = 128 Кб/с та визначим швидкість каналу 128000, та вартість метрики  $= 7500.$ Boboshko\_R1 (config)#interface s0/3/0 Boboshko\_R1 (config-if)#bandwidth 128 Boboshko\_R1 (config-if)# clock rate 128000 Boboshko\_R1 (config-if)# ip ospf cost 7500 //Налаштування банеру banner motd 123-18sk Boboshko Roman PASSWORD ! radius-server host 192.168.3.1 auth-port 1645 radius-server key radius123 ! // Налаштування консольних та vty ліній line con 0 password 7 0822455D0A16 ! line aux 0 ! line vty 0 4 password 7 0822455D0A16 login authentication default transport input ssh line vty 5 15 password 7 0822455D0A16 transport input ssh ! End

#### **Конфігурація Boboshko\_R2:**

//Шифрування паролів service password-encryption !

//Ім'я пристрою hostname Boboshko\_R2

//Пароль до привілейованого режиму enable secret 5 \$1\$mERr\$9cTjUIEqNGurQiFU.ZeCi

// Створення домену и ssh ip domain-name Boboshko\_R2 ! spanning-tree mode pvst ! interface GigabitEthernet0/0 no ip address duplex auto speed auto ! //Виключення адрес з пулу DHCP ip dhcp excluded-address 192.168.0.2 192.168.0.99 ! ip dhcp pool POOL\_Log network 192.168.0.0 255.255.255.224 default-router 192.168.2.1 dns-server 192.168.8.2 ! // Налаштування ААА aaa new-model ! aaa authentication login Login group radius local aaa authentication login default local ! ip cef no ipv6 cef ! license udi pid CISCO2911/K9 sn FTX152409ZL- ! no ip domain-lookup // Налаштування інтерфейсів Boboshko\_R2 (config)#router ospf 1 Протоколу потрібно об'явити мережі, підключені до маршрутизатора. Boboshko\_R2 (config-router)#network 192.168.2.1 0.0.0.127 area 0 Boboshko\_R2 (config-router)#network 192.168.4.1 0.0.0.63 area 0

Boboshko\_R2 (config-router)#network 10.0.1.0 0.0.0.3 area 0 Boboshko\_R2 (config-router)#network 10.0.1.4 0.0.0.3 area 0 Mаршрут за замовчуванням на Boboshko\_IPS: ip route 0.0.0.0 0.0.0.0 209.165.202.2 На serial-інтерфейсах відповідно до технічних умов задано пропускну спроможність = 128 Кб/с та визначим швидкість каналу 128000, та вартість метрики  $= 7500.$ Boboshko\_R2 (config)#interface s0/3/0 Boboshko\_R2 (config-if)#bandwidth 128 Boboshko\_R2 (config-if)# clock rate 128000 Boboshko\_R2 (config-if)# ip ospf cost 7500 //Налаштування банеру banner motd 123-18sk Boboshko Roman PASSWORD ! radius-server host 192.168.3.1 auth-port 1645 radius-server key radius123 ! // Налаштування консольних та vty ліній line con 0 password 7 0822455D0A16 ! line aux 0 ! line vty 0 4 password 7 0822455D0A16 login authentication default transport input ssh line vty 5 15 password 7 0822455D0A16 transport input ssh ! End **Конфігурація Boboshko\_Sw 2:** ! version 12.2 no service timestamps log datetime msec no service timestamps debug datetime msec service password-encryption ! //Ім'я пристрою

hostname Boboshko\_Sw2 ! //Пароль до привілейованого режиму enable secret 5 \$1\$mERdfsfgx5rVt7ksjdfnNoS4wqbXKX7m0 ! // Створення домену ip domain-name Boboshko\_SW\_2 ! // Створення користувача з паролем username 12318\_Boboshko privilege 1 password 7 0820432183017061E010803 ! spanning-tree mode pvst spanning-tree extend system-id ! interface FastEthernet0/1 shutdown ! interface FastEthernet0/2 shutdown ! interface FastEthernet0/3 shutdown ! interface FastEthernet0/4 shutdown ! //Ранжування інтерфейсів interface FastEthernet0/5 switchport access vlan 11 switchport mode access ! interface FastEthernet0/6 switchport access vlan 11 switchport mode access ! interface FastEthernet0/7 switchport access vlan 11 switchport mode access ! interface FastEthernet0/8 switchport access vlan 11 switchport mode access ! interface FastEthernet0/9 switchport access vlan 11 switchport mode access ! interface FastEthernet0/10 switchport access vlan 11

switchport mode access

! interface FastEthernet0/11 shutdown ! interface FastEthernet0/12 switchport access vlan 21 switchport mode access ! interface FastEthernet0/13 switchport access vlan 21 switchport mode access ! interface FastEthernet0/14 switchport access vlan 21 switchport mode access ! interface FastEthernet0/15 switchport access vlan 31 switchport mode access ! interface FastEthernet0/16 switchport access vlan 31 switchport mode access ! interface FastEthernet0/17 switchport access vlan 31 switchport mode access ! interface FastEthernet0/18 switchport access vlan 31 s witchport mode access ! interface FastEthernet0/19 switchport access vlan 31 switchport mode access ! interface FastEthernet0/20 switchport access vlan 31 switchport mode access ! interface FastEthernet0/21 switchport access vlan 31 switchport mode access ! interface FastEthernet0/15 switchport access vlan 31
```
switchport mode access
!
interface FastEthernet0/16 
switchport access vlan 31 
switchport mode access
!
interface FastEthernet0/17
switchport access vlan 31 
switchport mode access
!
interface FastEthernet0/18 
switchport access vlan 31
switchport mode access
!
interface FastEthernet0/19 
switchport access vlan 31 
switchport mode access
!
interface FastEthernet0/20 
switchport access vlan 31 
switchport mode access
!
interface FastEthernet0/21 
switchport access vlan 31 
switchport mode access
!
//Налаштування TRUNK
interface GigabitEthernet0/1
switchport trunk native vlan 100
switchport trunk allowed vlan 21,31,41,99-100
switchport mode trunk
// Налаштування консольних та vty ліній и ssh
line con 0
password 7 0822455D0A16 login
!
line vty 0 4
password 7 0822412D0A16 login local
transport input ssh line vty 5 15
password 7 0822455D0A16 login local
transport input ssh 
end
```